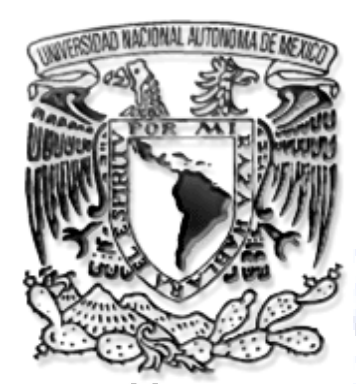

# **UNIVERSIDAD NACIONAL AUTONOMA DE MÉXICO**

 **FACULTAD DE ESTUDIOS SUPERIORES ARAGON**

## **ELABORACIÓN DE MATERIAL MULTIMEDIA POR**

**MEDIO DE LAS TIC**

## **TESIS**

**PARA OBTENER TITULO DE INGENIERO EN COMPUTACIÓN**

**PRESENTA:**

**KARLA VIRIDIANA LEÓN GARCÍA**

ASESOR:

MTRA. SILVIA VEGA MUYTOY

MÉXICO 2013

**FES Aragón** 

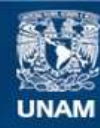

Universidad Nacional Autónoma de México

**UNAM – Dirección General de Bibliotecas Tesis Digitales Restricciones de uso**

### **DERECHOS RESERVADOS © PROHIBIDA SU REPRODUCCIÓN TOTAL O PARCIAL**

Todo el material contenido en esta tesis esta protegido por la Ley Federal del Derecho de Autor (LFDA) de los Estados Unidos Mexicanos (México).

**Biblioteca Central** 

Dirección General de Bibliotecas de la UNAM

El uso de imágenes, fragmentos de videos, y demás material que sea objeto de protección de los derechos de autor, será exclusivamente para fines educativos e informativos y deberá citar la fuente donde la obtuvo mencionando el autor o autores. Cualquier uso distinto como el lucro, reproducción, edición o modificación, será perseguido y sancionado por el respectivo titular de los Derechos de Autor.

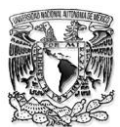

# **INDICE**

## **INTRODUCCIÓN 1.- GENERALIDADES** 1.1 Educación Apoyo tecnológico…………………………………………………………….4 1.2 Tecnologías Aplicadas A La Educación………………………………………………..9 **2.- VIDEOTUTORIAL "CAMTASIA"** 2.1 Análisis 2.1.1 Conceptos…………………………………………………………………………….15 2.1.2 Videotutorial………………………………………………………………………..22 2.2 Diseño 2.2.1.- Diseño De La Solución………………………………………………………..31 2.2.2.- Temas………………………………………………………………………………..31 2.2.3.- Selección de Temas……………………………………………………………32 2.3.- Desarrollo…………………………………………………………………………………………33

## **3.- VIDEOTUTORIAL "LENGÚA DE PROGRAMACIÓN C"**

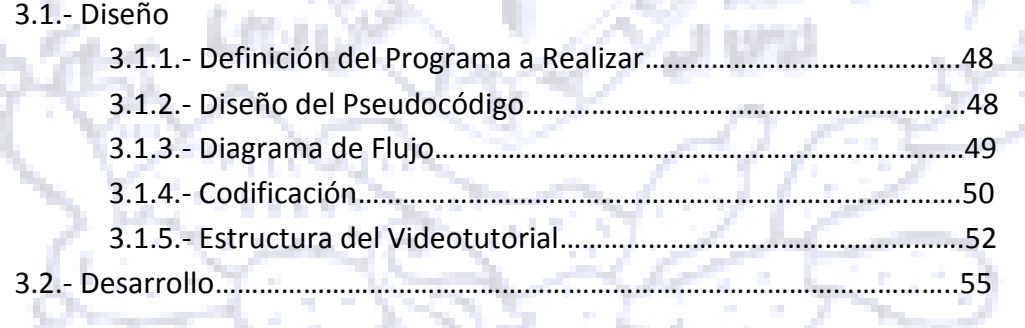

## **4.- IMPLEMENTACIÓN Y PRUEBAS**

4.1.- Pruebas…………………………………………………………………………………………….71

## **CONCLUSIONES**

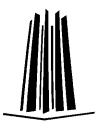

## **INTRODUCCIÓN**

Las Tecnologías de la Información y la Comunicación (TIC), están presentes en todos los ámbitos de nuestra vida (social, laboral, entre otros), y representadas de diferentes maneras (internet, teléfono móvil, Televisión de alta definición, Equipos de computo, etc.).

Estas tecnologías se crean para situaciones de aprendizaje que se apoyaran en redes telemáticas de comunicación.

El desarrollo de las tecnologías de la información ha interconectado al mundo y ha reducido el tiempo y el espacio relacionando de forma cada vez más estrecha las múltiples facetas de la actividad mundial. Por tanto, es importante conocerlas y sobre todo trabajarlas.

El presente trabajo, está basado en la realización de material multimedia por medio de las TIC, la finalidad de este trabajo es que a través de una plataforma institucional como lo es la FES ARAGÓN, se puedan realizar consultas de diversos temas impartidos en la Carrera de Ingeniería en Computación, con el fin de servir en este caso en particular como apoyo a la educación, ya que algunos de los temas impartidos en clase, requieren de más tiempo y dedicación.

El presente escrito está dividido de la siguiente manera:

El capitulo 1 llamado Generalidades:

En esta parte del trabajo se define que es y que implica el apoyo tecnológico a la educación, además se analizaran diversos enfoques del concepto de la educación e inicia con un acercamiento a la definición de educación o que se entiende por educación llegando así a los temas E-lerning y B-lerning que son una modalidad de educación a

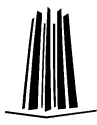

distancia, y que para este caso en particular son trascendentes para comprender las bases de la importancia de crear material multimedia.

El capitulo 2 llamado Videotutorial Camtasia:

En este capítulo se hablará de algunos procesadores de texto y programas para visualizar presentaciones que se utilizaron para la elaboración del material multimedia; así como un análisis de diferentes Software para crear Videotutoriales y como conclusión del mismo, se tendrá el mejor programa que se ajuste a las necesidades del proyecto; un diseño para poder definir en cuantas partes se hará el material multimedia y finalmente el desarrollo que describirá como se hizo, se edito, se capturo la voz y el video, además de cómo se produjo el mismo.

El capitulo 3 llamado Videotutorial Lenguaje C:

En este capítulo esta relacionado a un lenguaje de programación, el cual contendrá un diseño que será la parte que planea todo el videotutorial proporcionando así los diferentes tramos que lo conformarán y serán de mayor utilidad si se requiere editar, así como un desarrollo que ira describiendo paso por paso el proceso de la elaboración del videotutorial.

El capitulo 3 llamado Implementación y pruebas:

En este capítulo que como su nombre lo dice se verificará, se terminara de editar y modificar el videotutorial. Se habla de pruebas, por el tipo de desarrollo en el que está basado el trabajo.

Y finalmente las conclusiones las cuales, determinaran si se cumplió y se llego a la solución del problema plantado en este proyecto.

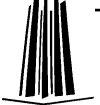

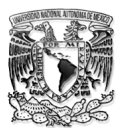

## **1.- GENERALIDADES**

#### OBJETIVO:

Presentar algunas generalidades de Educación a Distancia principalmente en su modalidad Blended Learning, así mismo mencionar un conjunto de tecnologías de la información aplicadas a la educación. Las cuales ayudarán a entender con más claridad el contenido del presente trabajo.

### CONTENIDO

1.1 Educación Como Apoyo Tecnológico

2.2 Tecnologías Aplicadas A La Educación

## **1.1 EDUCACIÓN COMO APOYO TECNOLÓGICO**

En esta parte del trabajo se define qué es y qué implica el apoyo tecnológico a la educación. En un momento se analizaran diversos enfoques del concepto de la educación. Este apartado inicia con un acercamiento a lo que se entiende por educación. Considerando que este trabajo tiene más que ver con el uso de la tecnología aplicada a la educación.

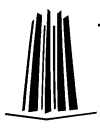

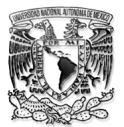

Educación: Etimológicamente el término educación proviene del latín *educare*, que quiere decir criar, alimentar, nutrir y *exducere* que significa llevar a, sacar afuera. Inicialmente estas definiciones fueron aplicadas al cuidado y pastoreo de animales para luego llevar a la crianza y cuidado de los niños. $<sup>1</sup>$ </sup>

Existen diversos tipos de Educación, sin embargo, por fines del presente trabajo nos enfocaremos sólo en la Educación a Distancia.

La educación a distancia en sus múltiples y diversas manifestaciones y formulaciones ha sido pionera en poner continuamente las tecnologías más actuales para el logro de aprendizajes de calidad.

Para Garrison y Shale (1987) la educación a distancia es la comunicación educativa entre maestro y estudiantes que ocurre de manera no asíncrona. <sup>2</sup> Es decir, que la educación es una relación que no que no es aislada aunque se localicen en diferentes espacios.

Uno de los teóricos más citados en la educación a distancia, Keegan (1999), entiende que seis elementos definen a la educación a Distancia:<sup>3</sup>

- 1. Separación del alumno y maestro
- 2. Influencia de una institución
- 3. Uso de los medios educativos para unir al maestro y al estudiante
- 4. Existencia del medio interactivo de comunicación
- 5. La posibilidad de reuniones presenciales
- 6. La participación de alguna forma en la industrialización de la educación

 $\overline{a}$ 

<sup>1</sup> www.llibreriapedagogica.com/.../**educacion**\_y\_pedagogia.htm10.htm

<sup>&</sup>lt;sup>2</sup> Educacion a Distancia (Fabián Basabe Peña)

<sup>3</sup> Keegan, D. (1996) *Foundations of Distance Education.* Third edition. London: Routledge

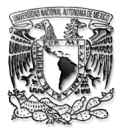

#### Historia de los modelos de educación a distancia<sup>4</sup>

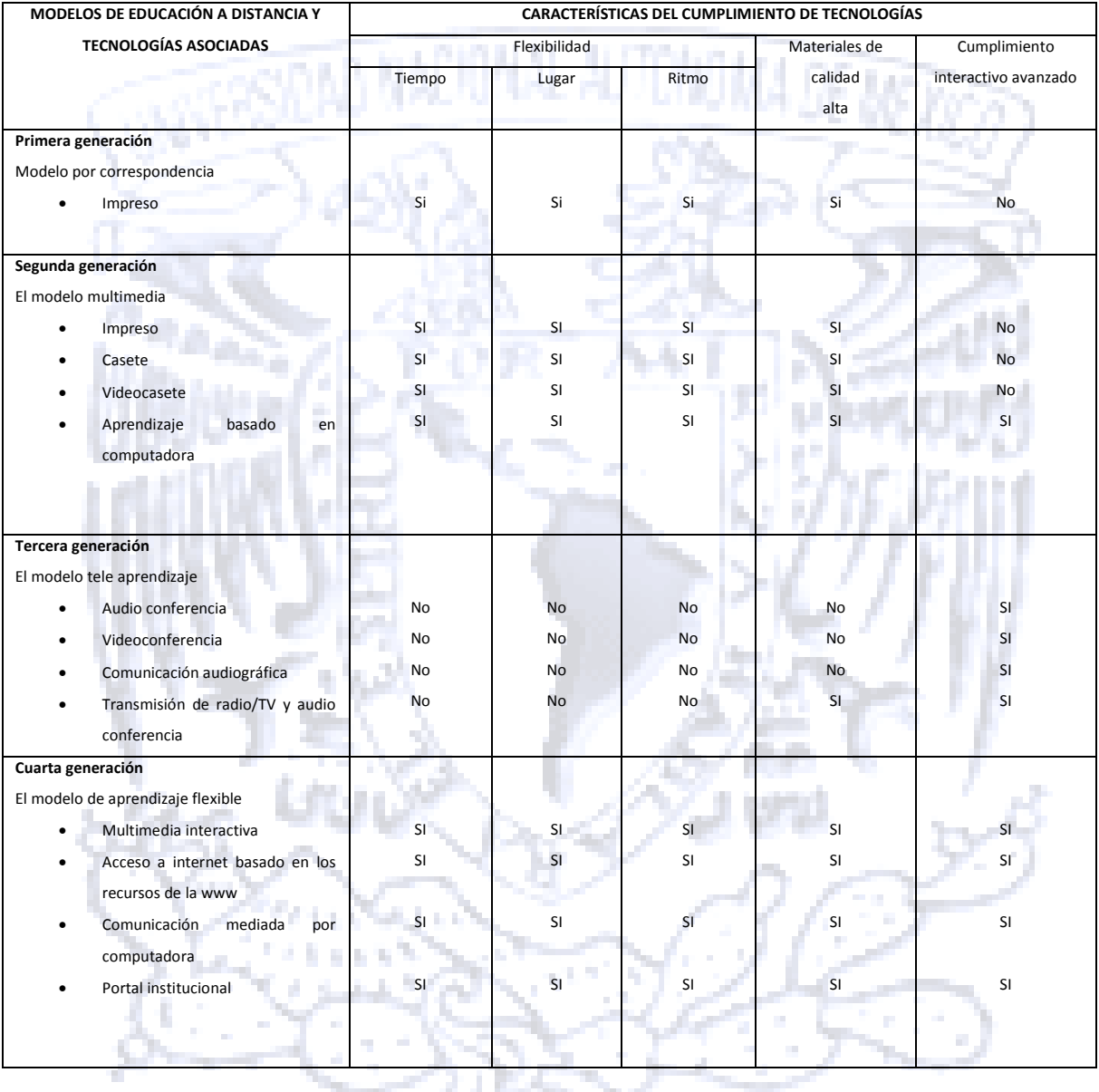

*Tabla 1.1 Historia de los Modelos de Educación a Distancia*

 $\overline{a}$ 

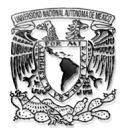

Múltiples enfoques han surgido para ofrecer educación a distancia, debido a que hay grandes diferencias en el valor educativo, de estos aspectos, es importante distinguir las principales clases de estrategias o modelos.

#### E-lerning y B-lerning

En estos casos el énfasis se pone en que tanto los materiales de estudio como la relación entre docentes y estudiantes, se realiza excesivamente a través de las redes de comunicación, fundamentalmente internet.

El uso de multimedia interactiva, la comunicación mediada por la computadora, y en síntesis, la comunicación educativa a través de internet. Tuvo sus inicios a mediados de la última década del siglo pasado. La cual trata de basar la educación en redes de conferencia por computadoras y estaciones de trabajo multimedia, o sistemas de soporte de funcionamiento electrónico y sistemas de entrega apoyados en internet, de forma síncrona o asíncrona, a través de comunicaciones por audio, video, texto o gráficos.

Esta tecnología garantiza la superación de una de las grandes trabas y defectos que permanentemente se han venido atribuyendo a la educación a distancia.

Dentro de las modalidades de enseñanza a distancia, una de las más exitosas es el elearning, la formación on-line. Qué bien se podría decir que es todos los recursos de internet que el alumno puede utilizar para hacer de su curso dinámico y fácil de seguir. En esta modalidad de igual manera el profesor resuelve dudas, corrige trabajos, propone ejercicios, etc., a través de las TI.

Sin embargo, se han encontrado algunas deficiencias en este modelo, ya que muchos factores como: habilidades de lectura-escritura, iniciativa personal e incluso la organización de sus trabajos, han llegado a que se hable de un "desaliento" en el mismo.

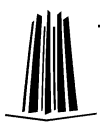

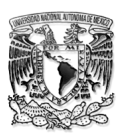

Es así como llega la modalidad Blended Learning (B-Learning) se trata de un modelo educativo en el cual el uso de las TI es primordial para que el alumno aprenda a procesar una gran cantidad de información, combinando la educación presencial con la virtual (Virtual-Presencial), creando así un conjunto de tecnologías presenciales y no presenciales que se combinan para optimizar el proceso de aprendizaje.

En nuestro caso muy particular la forma presencial será la manera en que los profesores en el salón de clase imparten los conocimientos a los alumnos como habitualmente ha sido y la manera no presencial es cuando el alumno pueda consultar el material de apoyo que estará a disposición en Internet.

La principal diferencia entre el modelo E-learning y B-Learning, es que el primero facilita los conocimientos, los métodos, todo de manera virtual, pero la segunda es la que ayuda a reforzar todo lo aprendido durante la clase presencial.

Un modelo de B-Learning, se dice que contempla principalmente 3 elementos:

- 1. Modelo instructivo capaz de abordar un objetivo (clases presenciales)
- 2. Usa como herramienta a el modelo E-Learning (Uso de las TI)
- 3. El apoyo de profesionales (creación del material de apoyo)

El beneficio mayor es la capacidad que tiene este modelo de ser utilizado por distinto tipo de profesores, en otras áreas y en diferentes materias.

Así mismo las habilidades que el alumno desarrolla como: aprender a depurar la información en la red, toma de decisiones y finalmente compartiendo y elaborando información útil. Ya que el alumno crea su propio estilo de aprendizaje y se fomenta la auto capacitación, de igual manera adquiere los múltiples beneficios que ofrece el uso de las tecnologías de la información TI.

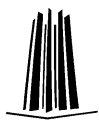

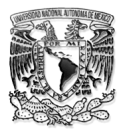

## **1.2- TECNOLOGÍAS APLICADAS A LA EDUCACIÓN**

El desarrollo de las tecnologías de la información ha interconectado al mundo y ha reducido el tiempo y el espacio relacionando de forma cada vez más estrecha las múltiples facetas de la actividad mundial.

Dado que se hace referencias a tecnologías que superan el espacio, en cuanto a distancia que separa a emisor y receptor, la primera característica que destacaría en estos medios es la de permitir la "interculturalidad", como posibilidad de incorporar y agregarse a contenidos procedentes de otros contextos tanto culturales como escolares.

Las Tecnologías de la Información y Comunicación pueden considerarse innovadoras por 2 grandes razones.

Por ser un nuevo producto: pueden ayudar a producir nuevos materiales educativos inexistentes, aportando nuevos entornos de aprendizaje e interacción didáctica.

Por la interacción que facilitan: pueden producir materiales interesantes, pero es el proceso de producción y sus beneficios (el trabajo en equipo, y la alfabetización tecnológica) más que el producto final lo verdaderamente innovador e interesante. Es decir la comunicación e interacción que obligan estas tecnologías en la producción de materiales por estudiantes y profesores.

La producción de materiales puede representar un papel importante en la búsqueda de nuevos objetivos y contenidos educativos, en donde la producción de materiales es un procedimiento para que los alumnos adquieran competencias que le forman como persona madura y critica frente a estos temas, presentes hoy en la sociedad del conocimiento y mediados por tecnologías (televisión, publicidad, internet, multimedia… etc.).

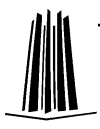

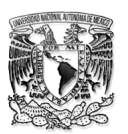

La Innovación educativa es toda acción planificada para producir un cambio en las instituciones educativas que propicie una mejora en los pensamientos, en la organización y en la planificación de la política educativa.

Por último resaltaré la posibilidad de "autoevaluación" como parte integrante del medio, que deberá ofrecer al alumno la posibilidad de autoevaluarse en diferentes momentos de su proceso de aproximación al conocimiento, de acuerdo con sus necesidades e intereses. Este sistema de autoevaluación que incorporará el medio, deberá estar basado en 2 criterios: conocimientos propiamente dichos y "navegación" o corroboración del conocimiento.

La incorporación de las tecnologías de la información y la comunicación a los procesos educativos está modificando los ambientes tradicionales de enseñanza presenciales y a distancia. Hasta hace pocos años la principal diferencia entre estas dos modalidades se centraba en la separación física o no entre profesores y alumnos, y de aquí la posibilidad de trabajo en grupo, de movilizar metodologías participativas… La integración de herramientas de comunicación tales como el correo electrónico, foros de discusión, chat o videoconferencias, difumina estas diferencias y permite un abanico de experiencias de aprendizaje que van desde aulas presenciales unidas a través de la red a grupos de trabajo colaborativo desde contextos totalmente a distancia.

Medios y tecnología

El término medio se refiere a una forma genérica de comunicación asociada con formas particulares de presentar el conocimiento y de organizarlo.

En la educación los 5 medios más importantes son:

- Contacto directo humano ( cara a cara)
- Textos (incluso gráficas fijas)
- Audio
- Televisión

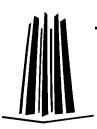

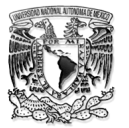

Computación

Las tecnologías se relacionan de manera estrecha con cada medio, ya que se puede emplear una gran variedad de tecnologías para distribuir dichos medios.<sup>5</sup>

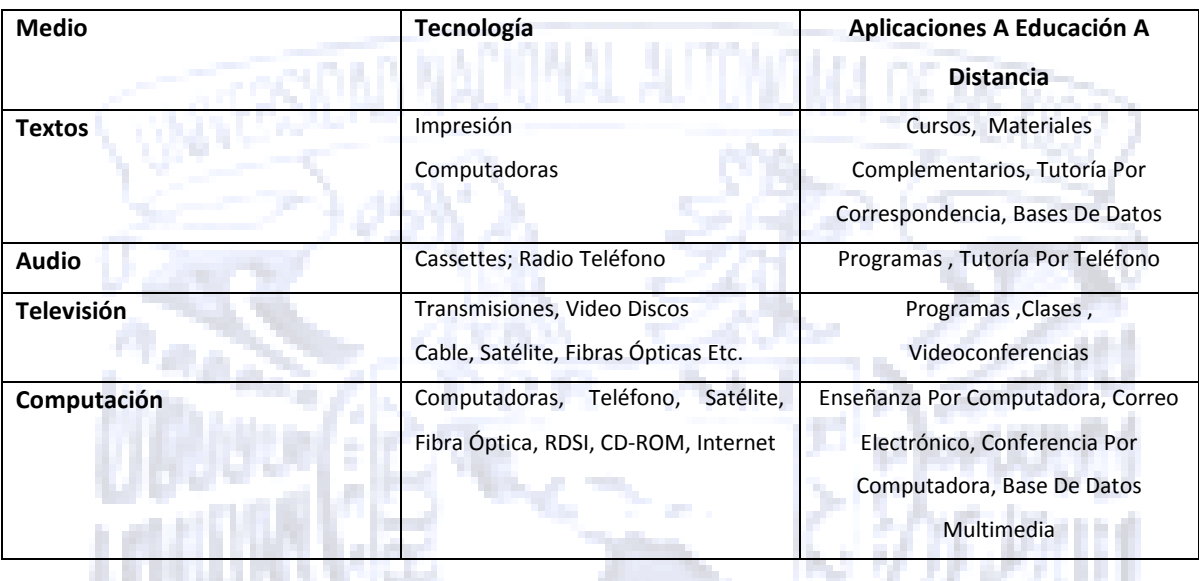

#### *Tabla 1.2 Uso de la Tecnología en la Educación*

Han surgido tecnologías de Comunicación e Información (TIC) las cuales han transformado diferentes entornos sociales a nivel mundial y son infinidad los teóricos que señalan que se está en plena Sociedad de la Información.

De aquí es importante destacar que esta sociedad es un nuevo modelo de comunicación donde hay un elemento primordial: la interactividad. Lo siguiente es una descripción de la misma en palabras de Castells (1997):

"Las sociedades de la información se caracterizan por basarse en el conocimiento y en los esfuerzos por convertir la información en conocimiento. Cuanto mayor es la cantidad de información generada por una sociedad, mayor es la necesidad de convertirla en conocimiento".<sup>6</sup>

<sup>&</sup>lt;sup>6</sup>Manuel Castells es el quinto académico de las Ciencias Sociales más citado del mundo y el académico de las Tecnologías de la Información y la Comunicación (TIC) más citado del mundo

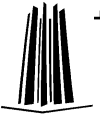

 $\overline{a}$ <sup>5</sup> Tecnologías para la educación, diseño, producción y evaluación de medios para la formación docente

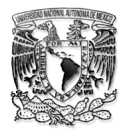

En base en lo anterior cabe mencionar que se hizo material Multimedia, el cual es expuesto a través de las TI, por ello se profundizo en la siguiente pregunta con el fin de penetrar en el tema.

¿Qué herramientas elegir para la producción de materiales por estudiantes y profesores?

Los multimedia en la enseñanza son aquellas herramientas que disponen de la posibilidad de representar un mensaje bajo diferentes códigos (texto, audio, audiovisual, video, animación, etc.) que son propios de distintas tecnologías y medios (televisión, radio, pizarra, etc.) a fin de generar un aprendizaje de forma estructurada e interactiva.

Los multimedia en la enseñanza:

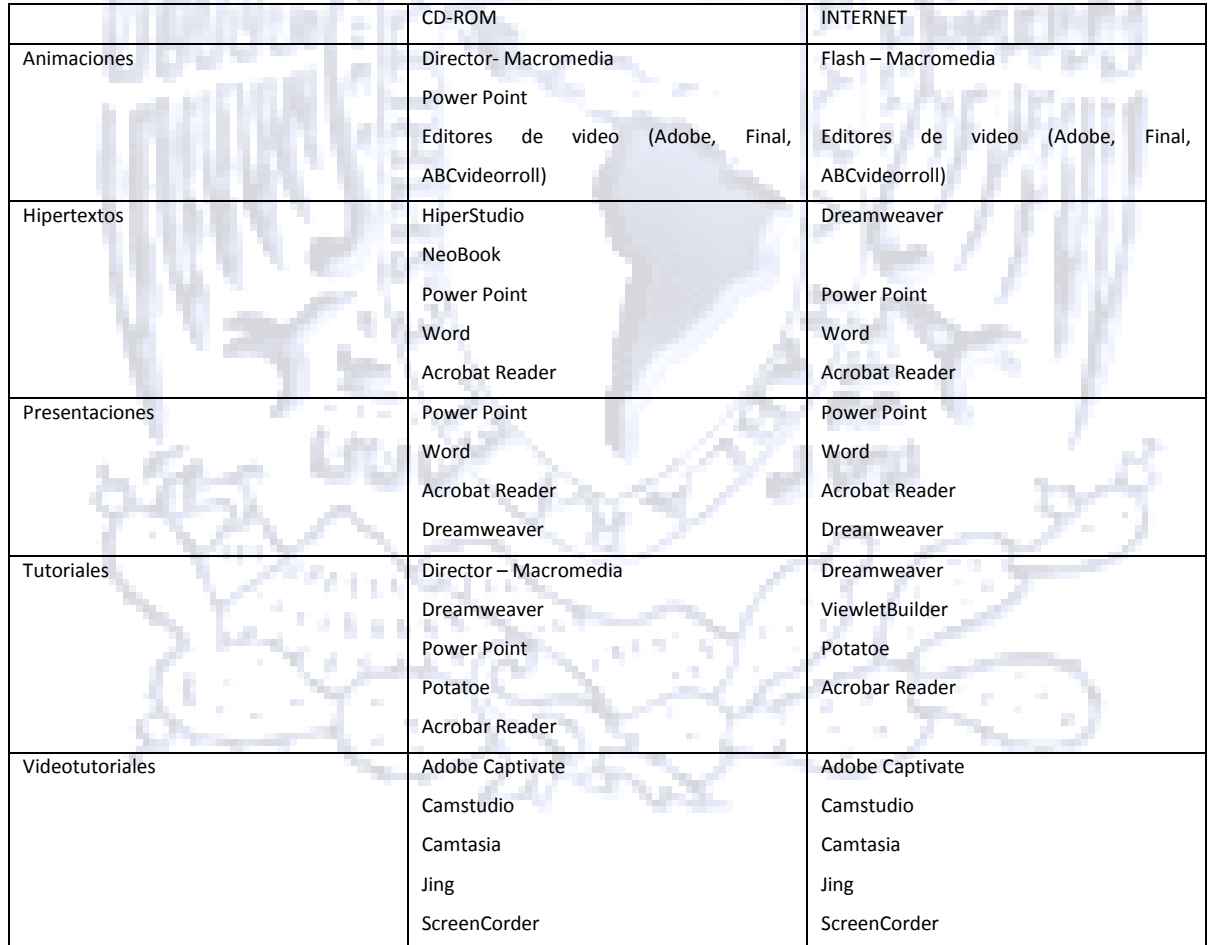

*Tabla 1.3 Multimedia en la Enseñanza*

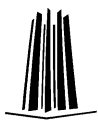

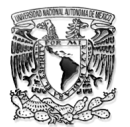

Por su parte los editores de multimedia son software o herramientas informáticas que permiten diseñar y producir un multimedia para diversos soportes (CD-ROM, HD, y/o RED Internet) ofreciendo posibilidades interactivas dependiendo de cada herramienta (animaciones, hipertextos, presentaciones, tutoriales, videotutoriales).

Finalmente para concluir este capítulo, mencionaré que en el siguiente escrito está basado en un caso práctico, que contendrá el análisis de diferentes programas para la realización de material multimedia, además del desarrollo en base a las aplicaciones de las

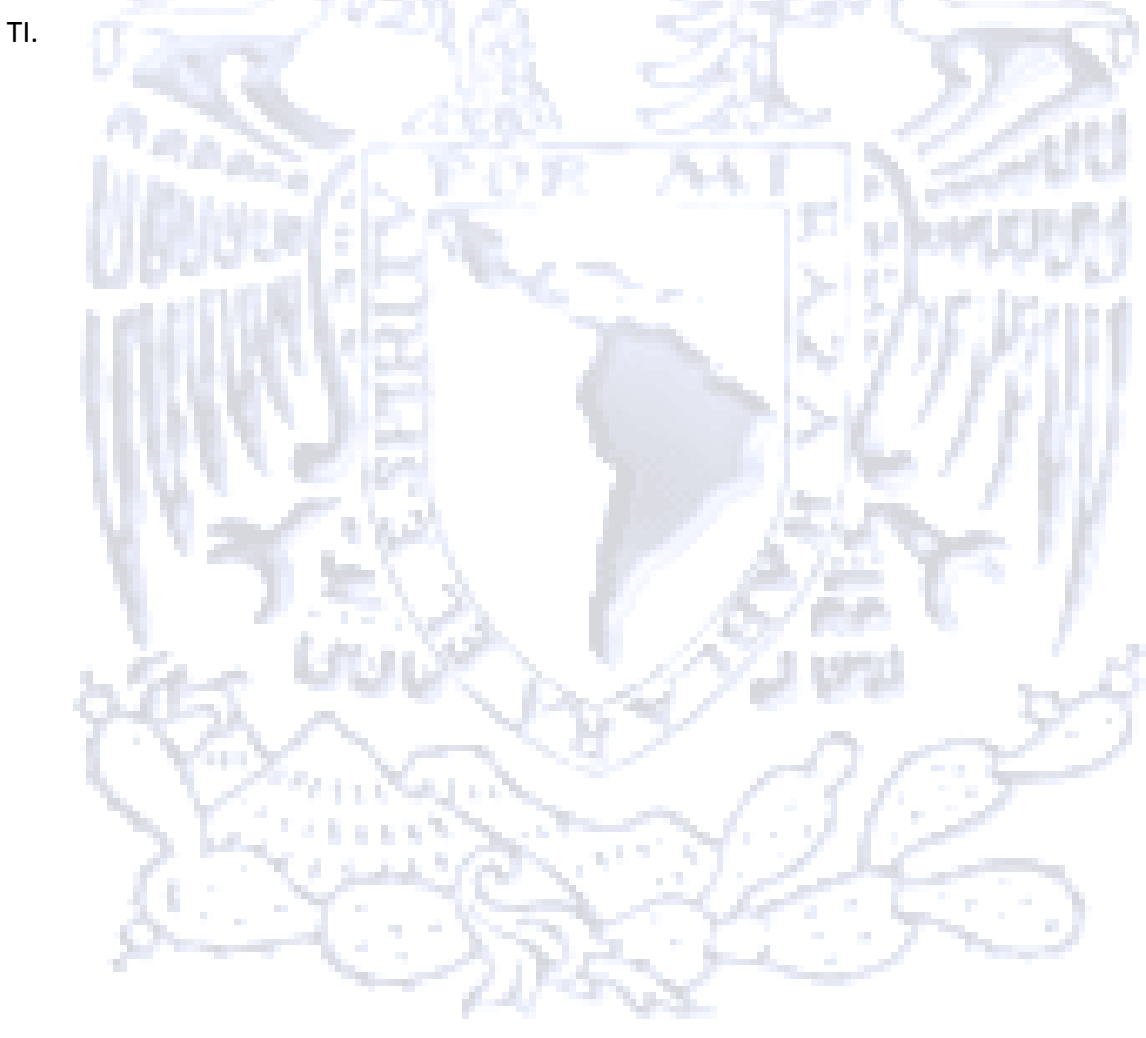

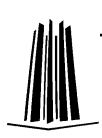

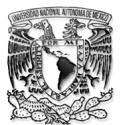

## **2.- VIDEOTUTORIAL CAMTASIA**

Objetivo

Comparar los diferentes programas para la realización de videotutoriales, con el fin de averiguar cuál es programa óptimo para desarrollar y elaborar material de apoyo

La Facultad de Estudios Superiores Aragón es una unidad multidisciplinaria de la Universidad Nacional Autónoma de México, ubicada en la zona norte del municipio de Netzahualcóyotl, Estado de México, dentro de la facultad se encuentre el Centro Tecnológico Aragón el cual cumple con actividades académicas de investigación dentro de la misma, impulsando la vinculación con el sector productivo y colocándose en un espacio de desarrollo tecnológico con fuerte compromiso social, fue creado para apoyar a la industria mexicana e impulsar la investigación aplicada, ha realizado este año 48 trabajos de investigación con pequeñas y medianas empresas.

En el Centro Tecnológico se desarrollan diferentes proyectos y programas, el enfoque del trabajo está basado en el programa "Desarrollo Científico Y Tecnológico En Estudios Y Proyectos Multidisciplinarios" enfocado a la Elaboración De Material De Apoyo, el cual se podrá utilizar desde cualquier dispositivo que posea conexión a internet.

Este material será de 3 tipos:

- Conceptos (texto electrónico)
- Videotutoriales
- Simulación interactiva

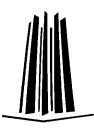

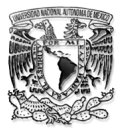

La parte de conceptos dentro del portal tiene como objetivo principal proporcionar a los que ingresen a la misma, los conocimientos básicos y necesarios para poder comprender los temas que los profesores asignen para sus respectivas materias.

Existen diferentes maneras de visualizar conceptos, en este trabajo lo haremos con procesadores de texto y Presentaciones.

## **2.1 Análisis**

Este capítulo está dividido en 2 partes, la primera parte se llamará "Conceptos" la cual contendrá una comparación de los diferentes programas para realizar documentos con textos electrónicos, la segunda parte se llamara "videotutoriales", de igual manera se hará una comparación técnica para encontrar el programa adecuado para este proyecto.

### **2.1.1 Conceptos:**

Un concepto es una imagen mental o construcción de una idea basada en nuestros conocimientos y experiencias, la cual tiene la función de ayudarnos a comprender nuestro entorno.

### PROCESADOR DE TEXTO

Un procesador de texto es una aplicación informática destinada a la creación o modificación de documentos escritos por medio de una computadora.

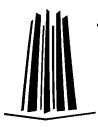

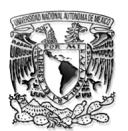

Los trabajos realizados en un procesador de textos pueden ser guardados en forma de archivos, usualmente llamados documentos.

Los procesadores de texto utilizan diferentes tipos de formato de archivo, estas son las extensiones de archivos necesarios para el funcionamiento interno del sistema operativo así como de los diferentes programas que trabajan en él.

### TIPOS DE PROCESADORES DE TEXTOS

A Continuación se mencionarán algunos procesadores de Texto y la extensión que maneja.

Se analizaran las diferentes características que tiene cada uno, con la finalidad de decidir cuál es el procesador de texto o extensión que más convienen para la realización de material de apoyo para los estudiantes de la FES – Aragón.

MICROSOFT WORD<sup>7</sup>: Word está diseñado para brindarle las mejores herramientas para dar formato a los documentos. Además ayuda a organizar y a redactar documentos de manera fácil y eficaz, así como a mantener los documentos al alcance para que se puedan plasmar las mejores ideas en el momento y lugar en que se presenten.

Este procesador de textos se ha convertido en estándar, dado el número de usuarios que lo han instalado en su computadora y lo utilizan.

Word tiene un formato muy utilizado, comúnmente llamado DOC (la extensión de archivo es.doc), este formato se ha convertido en estándar; sin embargo, posee la desventaja de tener un mayor tamaño comparado con algunos otros.

Otro programa que usa este formato es OpenOffice

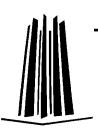

 $\overline{a}$ 

<sup>7</sup> [http://www.microsoft.com](http://www.microsoft.com/)

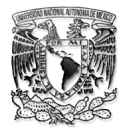

OPENOFFICE.ORG WRITER tiene todo lo que se espera de un procesador moderno, totalmente equipado un editor de escritorio, bastante simple para un manejo rápido, lo suficientemente poderoso como para crear libros completos con los contenidos, diagramas, índices, etc. <sup>8</sup>

WORD PAD: WordPad es un procesador de textos básico incluido en Windows. WordPadpermite escribir cartas, informes y otros documentos sencillos. También puede cambiar la apariencia del texto, mover rápidamente frases y párrafos, así como copiar y pegar texto en el documento y entre documentos.<sup>9</sup>

Soporta el formato RTF, no tiene manejo de tablas, ni corrección de errores ortográficos. También permite abrir documentos de Word (a veces con problemas en sus formatos) pero no permite guardarlos.

BLOCK DE NOTAS: (en inglés llamado Notepad) es un editor de texto simple, su funcionalidad es muy sencilla incluido por defecto en la instalación del sistema de Windows, es uno de los programas más sencillos, se trata de una aplicación de posibilidades reducidas, algunas características propias son:

Inserción de hora y fecha actual

La extensión predeterminada de este editor es \*.txt.

ADOBE READER (.PDF): El software Adobe Reader es el estándar mundial para compartir documentos electrónicos. Es el único programa de visualización de archivos PDF que puede abrir todos los documentos PDF e interactuar con ellos. Se utilizó Adobe Reader para visualizar, buscar, firmar electrónicamente, verificar, imprimir archivos PDF de Adobe y colaborar en ellos.<sup>10</sup>

 $\overline{a}$ 8 [http://www.openoffice.org](http://www.openoffice.org/)

<sup>9</sup> http://windows.microsoft.com

<sup>&</sup>lt;sup>10</sup><http://www.adobe.com/es/products/reader.html>

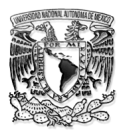

Este formato de documentos portátiles, Es multiplataforma, es decir, puede ser presentado por los principales sistemas operativos (Windows, Unix/Linux o Mac), sin que se modifiquen ni el aspecto ni la estructura del documento original.

Puede cifrarse para proteger su contenido e incluso firmarlo digitalmente.

El archivo PDF puede crearse desde varias aplicaciones exportando el archivo, como es el caso de los programas de OpenOffice.org y del paquete ofimático Microsoft Office 2007.

Es uno de los formatos más extendidos en Internet para el intercambio de documentos. Por ello es muy utilizado por empresas, gobiernos e instituciones educativas.

Tabla Comparativa:

La siguiente tabla comparativa es referente a las características de los tipos de formatos que adopta un documento a través del procesador de textos; solo se hará mención de 4 de ellos.

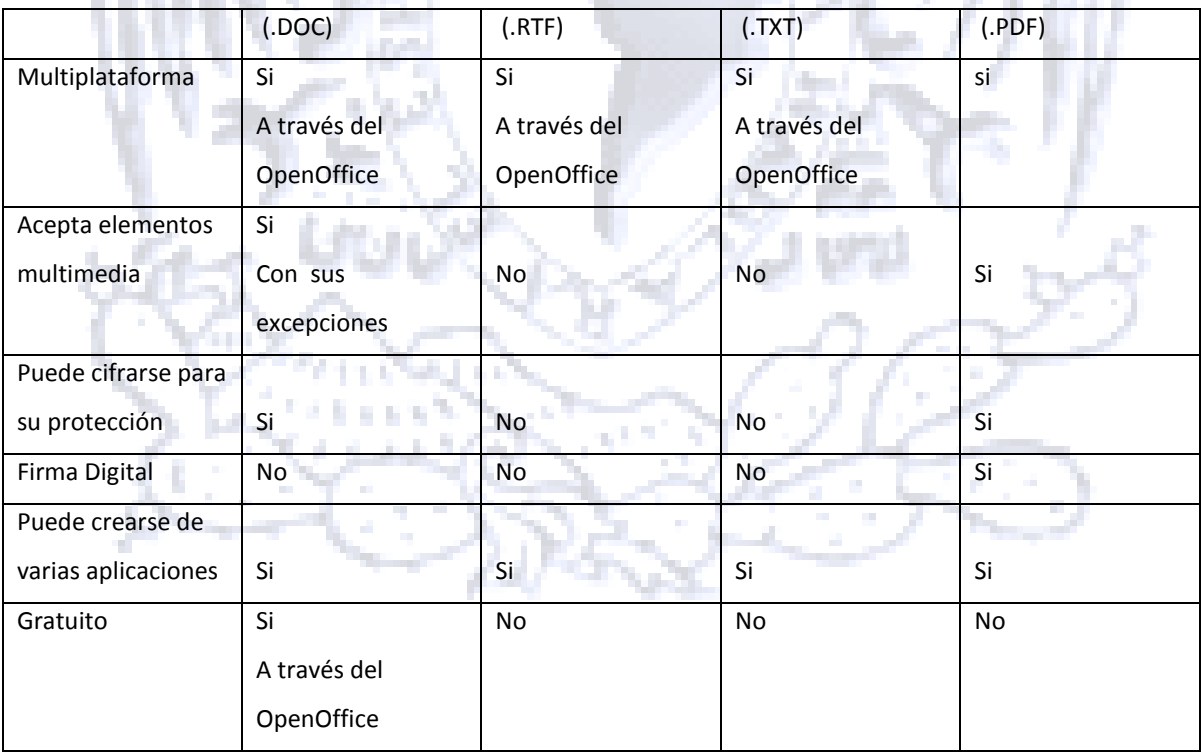

*Tabla 2.1 Tipos de Formatos*

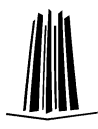

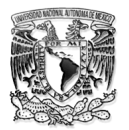

#### CONCEPTOS DE APOYO

La intención de subir los conceptos en internet, es para que los alumnos lo usen como apoyo desde otra parte distinta a la escuela, en donde el alumno pueda reforzar los conocimientos adquiridos en clase, a su propio ritmo.

En base a la Comparación anterior se escogió el formato de archivo de documento .PDF para poder visualizar de manera explícita los conceptos que previamente se han estudiado en clase, este formato tiene la ventaja de poder abrir el documento y a su vez restringir la edición del mismo, para que sólo sea visible y no editable, otra ventaja es que el alumno podrá descargarlo desde el portal de internet.

#### PRESENTACIONES

Otra de la manera de visualizar los conceptos, será a través de presentaciones, para ello se hará un análisis que permita determinar cuál es el mejor programa para elaborarlas.

#### POWERPOINT<sup>11</sup>

 $\overline{a}$ 

PowerPoint es software que le permite crear materiales que se pueden utilizar en un proyector. El uso de este material para anunciar un informe o una propuesta se denomina presentación. Al usar PowerPoint, puede crear pantallas que incorporan efectivamente texto y fotos, ilustraciones, dibujos, tablas, gráficos y películas. Puede animar texto e ilustraciones en la pantalla usando la característica de animación, así como agregar una narración y efectos de sonido. También, puede imprimir materiales y distribuirlos mientras realiza la presentación.

PowerPoint es una parte de "Office", un conjunto de productos que combina varios tipos de software para crear documentos, hojas de cálculos, presentaciones y administrar correo electrónico. Se guarda en formato .pptx o .ppt.

<sup>11</sup><http://office.microsoft.com/es-es/powerpoint-help/que-es-powerpoint-HA010265950.aspx>

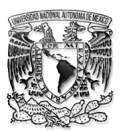

Este programa es de los más comunes y usado por diferentes tipos de usuarios, la mayoría de ellos lo tienen instalado en su PC, incluso cuando compran una computadora viene la versión de prueba, este programa es usado para generar todo tipo de presentaciones, es fácil de usar y las nuevas versiones ya contiene un menú de herramientas más práctico y sencillo, mejorando así el tiempo que tarda un usuario común en buscar alguna aplicación.

Es uno de los programas más extendidos, mezcla imágenes, sonidos y fue diseñado para sistemas operativos Microsoft Windows y Mac OS.

### COREL PRESENTATIONS<sup>12</sup>

Corel Presentations es un programa que se utiliza para crear presentaciones por medio de diapositivas, también se pueden crear dibujos o gráficos en distintos formatos como .gif, .jpg, mapa de bits, entre otros. Ofrece compatibilidad con Microsoft PowerPoint, así mismo crea presentaciones almacenados en un programa ejecutable (.exe), esta opción se llama Presentación Portátil, que se ejecuta en cualquier computadora sin necesidad de tener instalado COREL Presentations, ya que se requiere Windows 95, 98, 2000, Me, Xp, Vista o Windows 7 para ejecutarlo, también se puede publicar presentaciones a formato PDF.

### LOTUS FREELANCE GRAPHICS

El paquete de gráficos de presentación para la comunicación diaria,permite empaquetar la presentación con un visor. Ahora, cualquier persona que lo recibe puede visualizarlo. Ejecutar un Screenshow en un navegador web con ActiveX FreelanceGraphics 'o plug-in.

 $\overline{a}$ 

<sup>12</sup>http://www.corel.com.mx

<sup>&</sup>lt;sup>13</sup>http://www.ibm.com/software/lotus/products/smartsuite/freelance.html

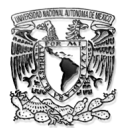

Proporciona rentables aplicaciones de productividad de escritorio, Satisface las necesidades tanto de la empresa y los usuarios individuales. Ayuda a aumentar la productividad de los empleados. Cambios a la perfección los documentos desde y hacia otras aplicaciones de negocio.

Compatibilidad: Los usuarios de FreelanceGraphics pueden abrir archivos de Microsoft PowerPoint y Harvard Graphics sin necesidad de abrir un archivo de presentación independiente en primer lugar.

#### OPEN OFFICE.ORG IMPRESS<sup>14</sup>

Es un programa gratuito, desarrollado por Sun Microsystems, Impress es una herramienta verdaderamente excepcional para la creación de efectivas presentaciones multimedia. Sus presentaciones se destacan con imágenes prediseñadas en 2D y 3D, efectos especiales, animación y de herramientas de dibujo de alto impacto.

Se pueden guardar sus presentaciones en formato OpenDocument, el nuevo estándar internacional para documentos de oficina. Este formato basado en XML significa que no está ligado a Impress. Puede acceder a las presentaciones desde cualquier programa compatible con OpenDocument.

Por supuesto, usted es libre de usar sus viejas presentaciones de Microsoft PowerPoint, o guardar tu trabajo en formato PowerPoint para enviar a las personas que todavía están en los productos de Microsoft.

#### **SOLUCIÓN**

 $\overline{a}$ 

Existen un gran número de programas desarrollados por distintas empresas entre las que se pueden elegir, y dicha elección depende del uso de las presentaciones y que tan

<sup>&</sup>lt;sup>14</sup>http://www.openoffice.org/product/impress.html

elaboradas o visuales se requieran. Por tanto, se determino que se utilizaría PowerPoint para hacer estas presentaciones, ya que está incluido en el paquete de Microsoft Office.

### **2.1.2 Videotutorial:**

En esta parte del trabajo se Analizar la forma en que los Videotutoriales se implementan como apoyo para los estudiantes y en general para desarrollar habilidades visuales que le ayudaran a retener de una manera más práctica, conocimientos de las diferentes Áreas.

¿Habrán escuchado "una imagen vale más que mil palabras"?, pues esta es la intención de los videotutoriales, que a través de ellos los alumnos visualicen de una manera más fácil y gráfica los conocimientos adquiridos en clase.

Videotutorial: Los videotutoriales o Screencasts, son **tutoriales fabricados en vídeo**, elaborados con el fin de facilitar la explicación de un problema y así, alcanzar un objetivo final.

Se analizaronvarios programas diseñados para generar videotutoriales y capturar lo que sucede en la pantalla de la computadora.

### CAMSTUDIO

CamStudio es una utilidad para Windows que permite realizar la grabación de todo lo que sucede en tu escritorio, grabando tanto la pantalla completa, como ventanas o zonas definidas, así como el audio que esté activo en ese momento, incluso lo que se grabe desde un micrófono, generando un fichero en el formato de vídeo AVI y utilizando el generador de SWF en formato Flash para integrar de forma sencilla en tu web, generando un fichero de peso reducido y con soporte para Streaming de vídeo sobre flash.

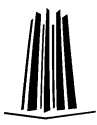

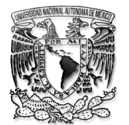

Algunas ideas en que se puede utilizar este software:

Se puede utilizar para crear vídeos de demostración de cualquier programa.

O también para crear una serie de vídeos para responder a las preguntas más frecuentes sobre una aplicación.

También se pueden crear vídeo tutoriales para las clases del colegio o universidad.

Puede utilizarse para grabar un problema recurrente con la computadora y enviárselo a el soporte técnico para que pueda verlo para recibir ayuda con más certeza y precisión.

Puede utilizarse para crear un vídeo informativo de los productos que se quieren vender.

Se puede grabar trucos, técnicas que se descubran de programas favoritos, en fin cualquier cosa que se puedan ver en la pantalla podrá grabarse con CamStudio.<sup>15</sup>

CamStudio es un programa con dos puntos fuertes a su favor: el primero, que es gratuito; el segundo, su nombre. CamStudio trae lo básico, justo y necesario para hacer una captura de pantalla y grabar una pista de voz,con la desventaja de no tener la posibilidad de editar los vídeos resultantes. Como quede, quedó, no se puedepublicar online y el sistema para añadir flechas y textos en tiempo real resulta complicado.

#### JING

 $\overline{a}$ 

Jing es un software gratuito que se puede utilizar para hacer un video narrado (si usted tiene un micrófono) que muestra cómo hacer algo en una computadora.

- Se registra el puntero del ratón, y todo lo que haga clic en y mostrar en su pantalla.
- Tomar capturas de pantalla: Captura de una imagen de lo que se ve en la pantalla dela computadora, Screencasts

15<sub><http://camstudio.es/></sub>

Grabar: Grabar lo que hacer y ver en su monitor.<sup>16</sup>

Silimar a CamStudio, no hay lugar para el error, no se puede editar el resultado y en este caso, tampoco se tiene la posibilidad de insertar textos, flechas, etc.

### MATCHWARE SCREENCORDER

"ScreenCorder", un programa de grabación de escritorio publicado por la empresa danesa MatchWare, permite a los usuarios de Windows registrar la actividad de la pantalla, copiarlas y mejorarlas con elementos interactivos. Quizás también se pueden insertar en los puntos clave de la grabació para evaluar conocimiento de los espectadores. ScreenCorder permite crear videos interactivos a partir de grabaciones de la pantalla.<sup>17</sup>

Este programa no es gratuito, y en él se puede insertar gráficos y textos con relativa comodidad o incluso crear formularios, la edición de vídeo es posible aunque se limita a grabar encima o insertar. Nada de pistas para mover o ajustar y lo mismo ocurre con los textos y elementos que se añadan.

### CAMTASIA

 $\overline{a}$ 

Camtasia Studio es un programa que sirve para grabar lo que sucede en la pantalla de la computadora y de esa manera crear presentaciones y tutoriales visuales.

Las presentaciones visuales siempre son más llamativas que las presentaciones por palabras. Con Camtasia Studio se podrán crear presentaciones visuales de manera sencilla y fácil. Con presionar el botón de grabación será suficiente para que Camtasia Studio comience a grabar lo que sucede en la pantalla del PC. De esta manera se pueden

<sup>16</sup>http://www.techsmith.com/jing.html

<sup>&</sup>lt;sup>17</sup>http://www.matchware.com/en/products/screencorder/default.htm

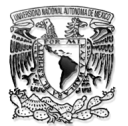

grabar tutoriales explicando la utilización de una herramienta o aplicación. Incluso puedes grabar los vídeo que se visualizan vía Web o vía Messenger.<sup>18</sup>

Es completo, todos los cuadros de diálogo tienen un apartado de ayuda donde se te explica cada función, la edición del vídeo es la más clásica, se puede cortar, pegar y aplicar transiciones de forma rápida y visual.

Textos, flechas, recuadros y subtítulos pueden ser añadidos en la línea del tiempo para después moverlos de sitio, Camtasia puede exportar a más formatos que cualquiera de los anteriores: desde vídeos para iPod hasta archivos AVI, GIF animados y, por supuesto, animaciones Flash listas para ser usadas en la web.

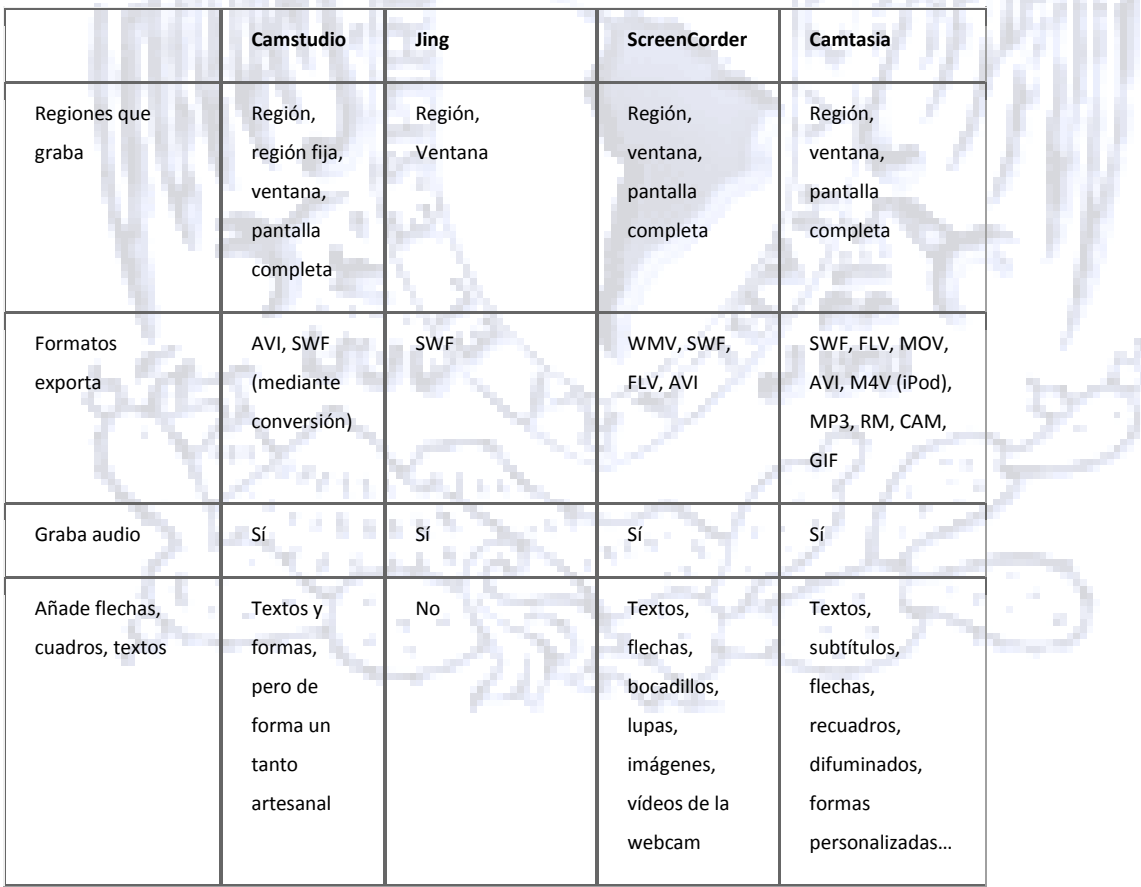

 $\overline{a}$ <sup>18</sup><http://www.techsmith.com/camtasia-features.html>

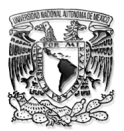

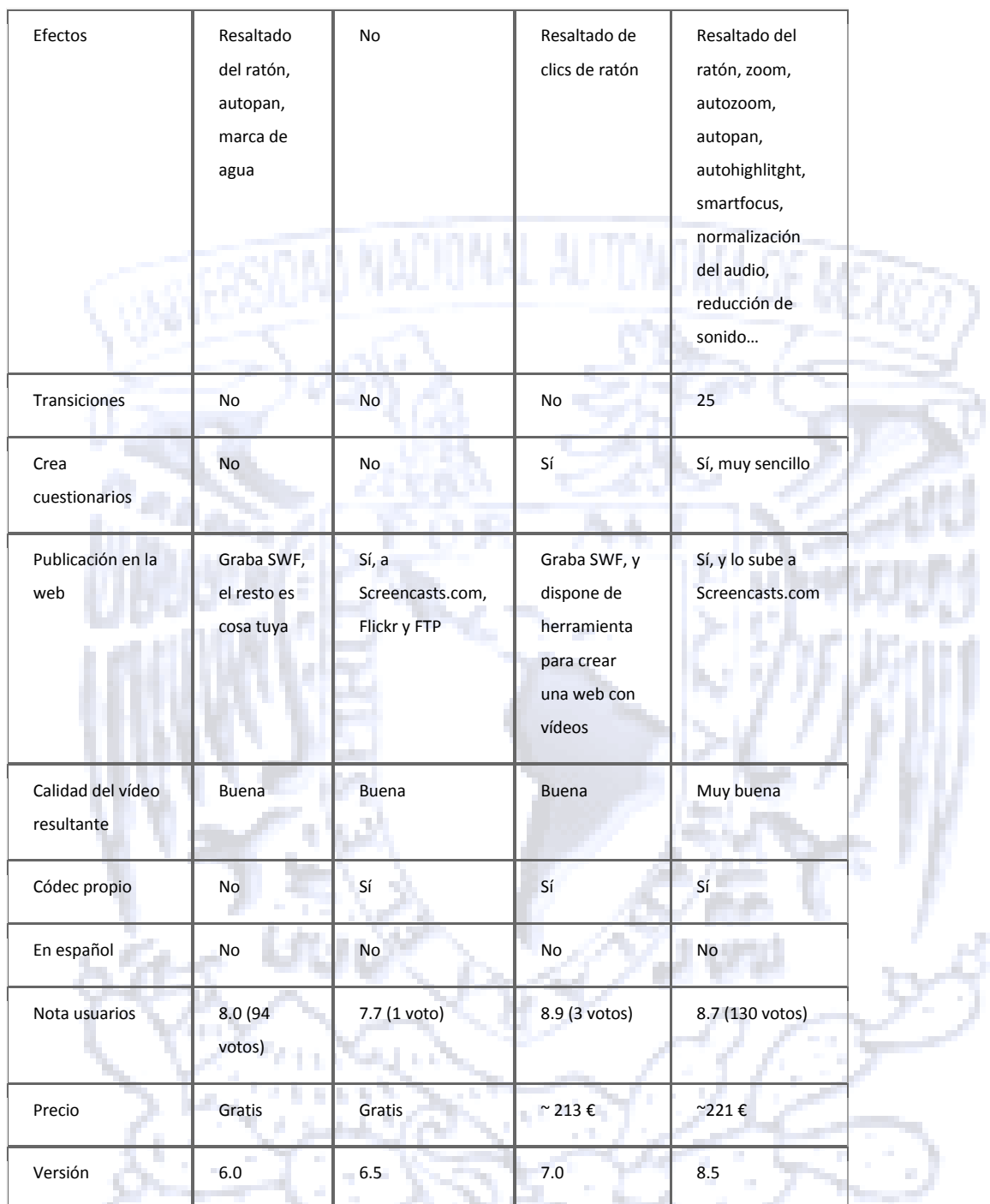

*Tabla 2.2 Tabla Comparativa de programas para generar Videotutoriales*

En base a la Comparación anterior se escogió el programa de Camtasia Studio para la realización de 2 videotutoriales que servirán como apoyo para los alumnos de la Facultad de Estudios Superiores Aragón en la Carrera de Ingeniería en Computación, ya que este

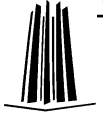

programa puede ser usado por casi cualquier persona para crear videotutoriales de gran calidad y de una manera sencilla.

La intención de los videotutoriales que se desarrollaran en este proyecto, es apoyar a los alumnos desde cualquier parte de la escuela y no solo en el salón de clases, en donde el alumno pueda reforzar los conocimientos adquiridos en clase, de forma individual y a su propio ritmo.

## **2.2- Diseño**

El objetivo de este capítulo es utilizar la información que arrojo el análisis, con el fin de generar un proyecto que proporcione la habilidad y las bases para poder crear material de apoyo multimedia (Textos, Videotutoriales) el cual se usará para facilitar la retención de un tema (en este caso: como usar Camtasia y Programación Básica en lenguaje C), que a su vez cubra los requerimientos del usuario, proporcionando así, de una manera clara y sencilla la comprensión del mismo.

En el análisis que se hizo, en base a los resultados obtenidos se determinaron los 3 Software que se utilizarían, uno será Adobe Reader y Microsoft Office para visualizar el texto y Camtasia para generar los videotutoriales, por tanto es importante mencionar cuales son los requisitos de cada Software, ya que es primordial que los equipos donde se realizará el material multimedia cubran estos requisitos.

### Características de los programas a utilizar

Para la parte de conceptos y presentaciones se usaraAcrobat Reader y Microsoft office, respectivamente; estos son los requisitos:

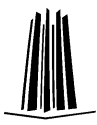

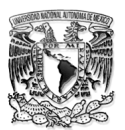

- Procesador a 2,33 GHz o superior compatible con x86, o procesador Intel® Atom™ a 1,6 GHz o superior para netbooks
- Microsoft® Windows® XP (32 bits), Windows Server® 2003 (32 bits), Windows Server 2008 (32 bits), Windows Vista® (32 bits), Windows 7 (32 y 64 bits)
- Internet Explorer 7.0 y superiores, Mozilla Firefox 4.0 y superiores, Google Chrome, Safari 5.0 y superiores, Opera 11
- 128 MB de RAM (se recomienda 1 GB de RAM en netbooks); memoria gráfica de 128 MB

Una vez que se reviso si la máquina cumple con estos requisitos, se elaboro el material multimedia (los textos) y se guardo con la extensión ".PDF

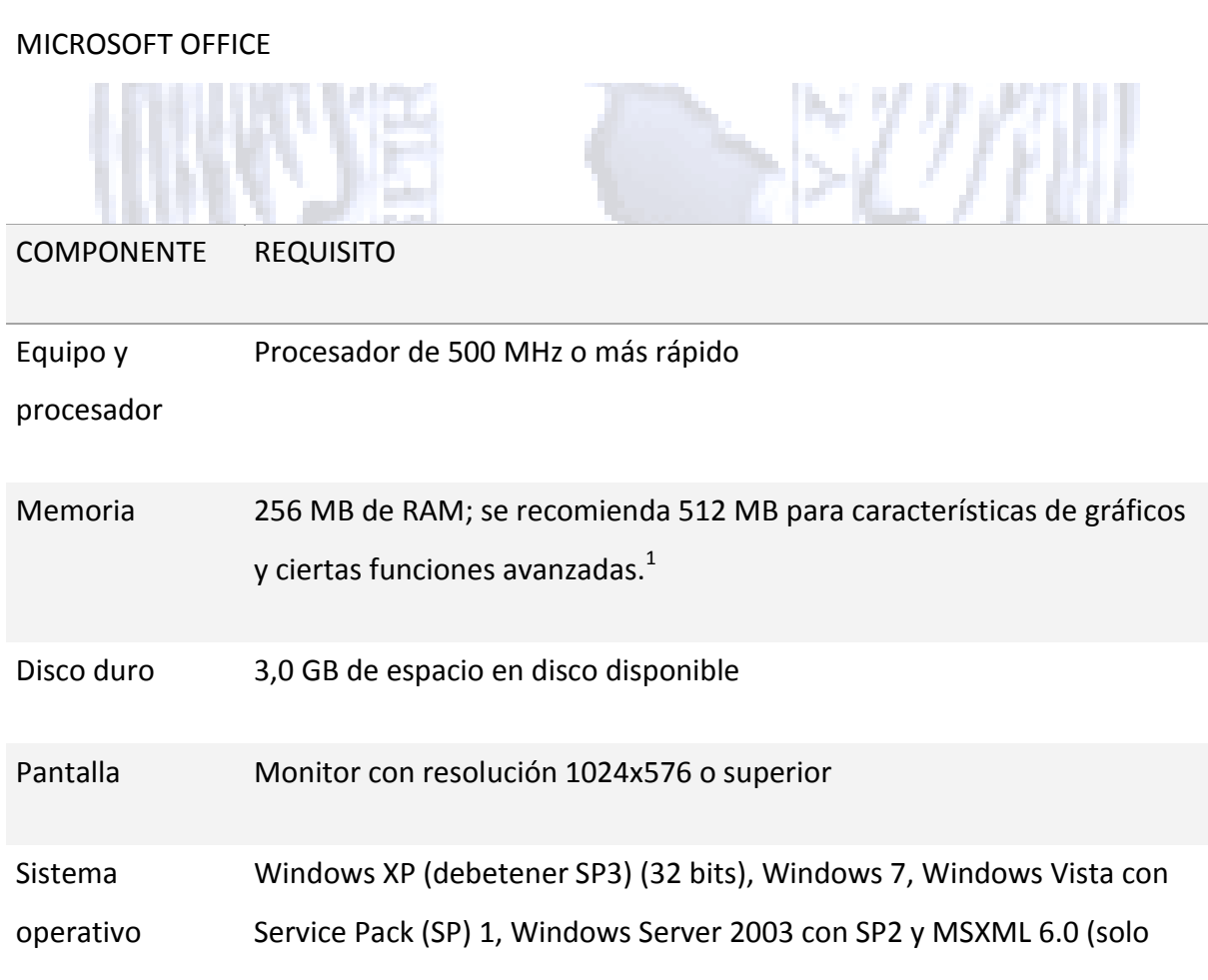

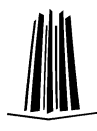

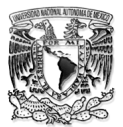

Office de 32 bits), Windows Server 2008 o SO de 32 o 64 bits posterior.

Gráficos La aceleración gráfica de hardware requiere una tarjeta gráfica DirectX 9.0c con 64 MB o más memoria de vídeo.

Requisitos adicionales Internet Explorer (IE) 6 o posterior, explorador de 32 bits únicamente. IE7 o posterior necesario para recibir presentaciones de difusión. La funcionalidad de Internet requiere una conexión a Internet.

> Las características de multitoque requieren Windows 7 y un dispositivo táctil habilitado.

Determinadas características de entradas de lápiz requieren Windows XP Tablet PC Edition o posterior.

La funcionalidad de reconocimiento de voz requiere un micrófono para hablar de cerca y un dispositivo de salida de audio.

Fax de Internet no está disponible en Windows Vista Starter, Windows Vista Home Basic ni Windows Vista Home Premium.

Las características de InformationRights Management requieren acceso a una versión de Windows 2003 Server con SP1 o posterior que esté ejecutando los Servicios de Windows Rights Management.

Determinadas funcionalidades de colaboración avanzadas requieren conectividad con Microsoft SharePoint Foundation 2010 o con Microsoft Office SharePoint 2007.

Determinadas funcionalidades en línea requieren una cuenta de Windows LiveTM ID.

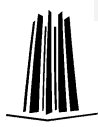

Otros La funcionalidad del producto y los gráficos pueden variar de acuerdo con la configuración del sistema. Algunas características pueden requerir hardware adicional o avanzado, o conectividad del servidor; www.office.com/products.

#### *Tabla 2.3 Tabla de requisitos de Word*

Una vez que se reviso si la máquina cumple con estos requisitos, se elaboro el material multimedia (las presentaciones) y se guardo con la extensión ".PPT"

Para la parte de videotutoriales usaremos Camtasia y estos son los requisitos:

Características:

- Permite grabar presentaciones de PowerPoint

-Capaz de grabar la voz a través del micrófono

-Grabar la cámara web.

-Exporta las presentaciones en: AVI Video, Flash (SWF y FLV), WMV Windows Media Streaming Video, MOV Quick Time movie, GIF animado y Real Player Video. -Permite el uso de "Etiquetas" para señalar eventos y demás. -Compatibilidad total a la hora de crear Video CD's y DVD's.

Para utilizar **Camtasia Studio** necesitas:

Sistema operativo: WinXP/Vista

Requisitos mínimos:

- Procesador: 1,0 GHz
- Memoria: 500 MB
- Espacio libre en disco: 60 MB

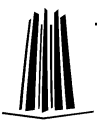

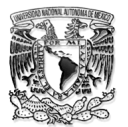

Requisitos recomendados:

- Procesador: 2,5 GHz
- Memoria: 1,0 GB

Una vez que se reviso si la máquina cumple con estos requisitos, se prosigue a elaborar el diseño de los videotutoriales

## **2.2.1.- Diseño De La Solución**

#### Objetivo

El objetivo principal del diseño es hacer un prototipo que de manera concreta, satisfaga las necesidades del usuario y así mismo ayude a encontrar la óptima solución al problema.

Dentro de la elaboración de material multimedia, siempre es importante que exista una representación de la estructura del material que se hará, ya que ésta permite la compresión de lo que se está elaborando, en caso de que en un futuro se involucren terceras personas.

### **2.2.2.- Temas**

En el diseño es importante definir qué temas se usarán para generar el material multimedia, cabe mencionar que el contenido de los documentos de texto (.PDF)y las presentaciones (.PPT), complementan el contenido de los videotutoriales.

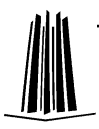

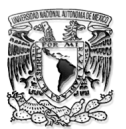

### **2.2.3.- Selección de Temas**

Videotutorial Camtasia

Este videotutorial, fue elaborado para exponer el uso de las herramientas básicas de Camtasia.

Por tanto el contenido del videotutorial es el siguiente:

- Breve explicación de la ventana del programa Camtasia
	- Accesos rápidos
		- Opciones de menú
	- Edición de dimensiones
	- Ayuda
	- Biblioteca
	- Fichas de trabajo
	- Línea del tiempo
	- Uso de las diferentes herramientas útiles para la edición
	- Un pequeño ejemplo de cómo usar Camtasia

Para la Realización de este videotutorial se determino que se grabaría en 4 partes.

### Parte 1

En esta primera parte se contempló un video introductorio, el cual hace referencia a la Universidad Nacional Autónoma de México, a la Facultad de Estudios Superiores – Aragón y al Centro Tecnológico, así mismo, se acordó colocar un logo que hiciera referencia de la Facultad.

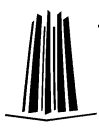

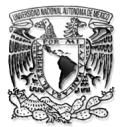

#### Parte 2

Para esta parte se realizó una presentación en PowerPoint, en la cual se explicaría un poco al usuario de que trataría el videotutorial, mostrándole principalmente el tema y una breve descripción del programa Camtasia.

Una vez concluida la presentación se estableció mostrar al usuario como abrir el programa Camtasia, y describirle brevemente la ventana inicial del programa.

#### Parte 3

En esta sección se acordó que en base a un ejemplo se mostraría la manera de editar los videotutoriales, es decir aplicar las herramientas de edición, para resaltar puntos importantes, o simplemente introducir o modificar audio.

#### Parte 4

Finalmente en esta parte se convino que se mostrará al usuario un ejemplo completo, el cual le enseñe de forma sencilla y breve la manera en se puede hacer un videotutorial con esta herramienta que es Camtasia.

## **2.3.-Desarrollo**

### Videotutorial "Como usar Camtasia"

Una vez que ya estaba trazada la estructura de la solución, se prosiguió a desarrollar los procesos para la elaboración del Material de apoyo.

El primer Programa del cual se haría una grabación de pantalla es PowerPoint, por tanto las primeras grabaciones fueron referentes a este programa.

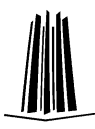

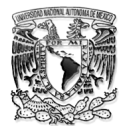

Para grabar las pantallas se utilizo una herramienta de Camtasia, llamada Camtasia Recorder**(Ilustración 1)**, se utilizo en la opción de pantalla completa, se abrió la presentación referente a Camtasia **(Ilustración 2)**, es así como se empezó a hacer la segunda parte del videotutorial.

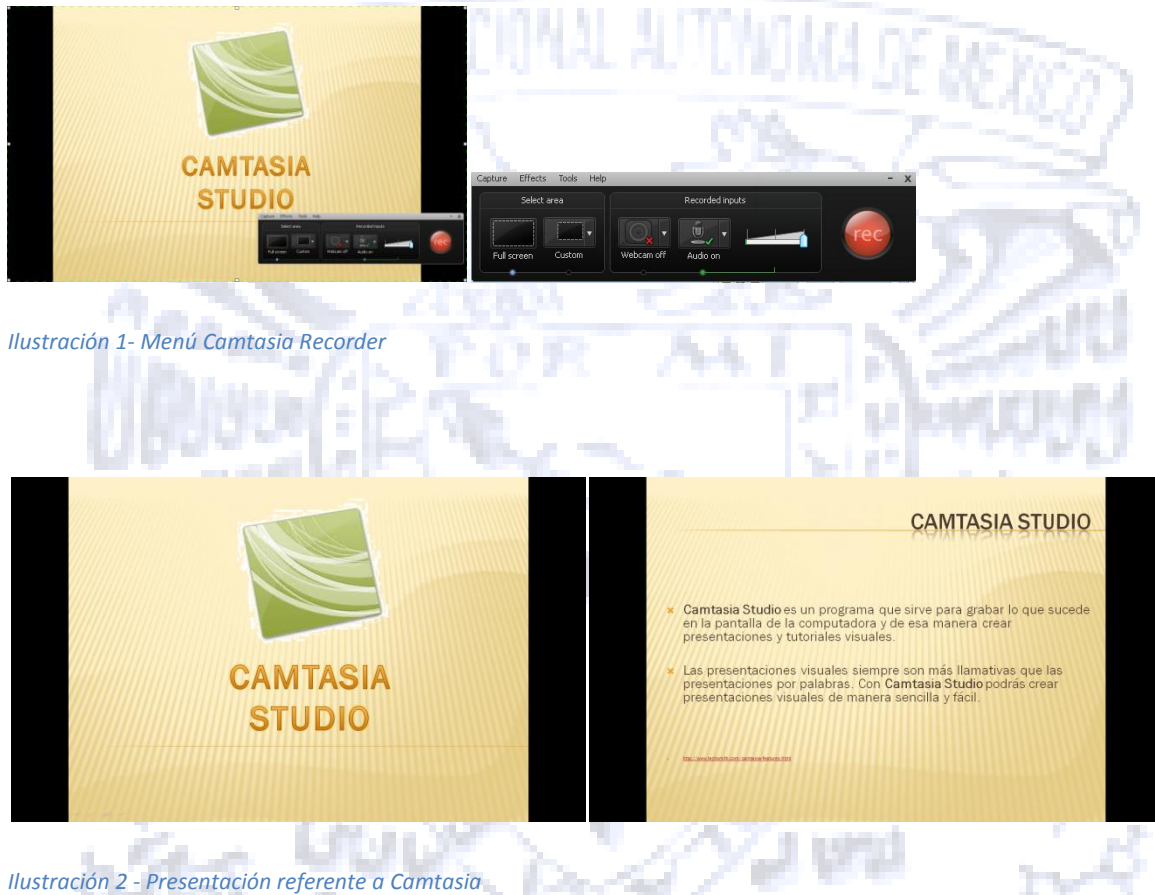

De igual manera se realizó la grabación de las partes consecutivas del Videotutorial, una vez concluida la parte de la grabación, se paso a la parte de la edición.

Para la edición del videotutorial se hizo uso del mismo Camtasia Studio, la primera imagen que se tiene de este programa se muestra en la Ilustración 3.

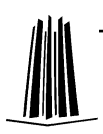
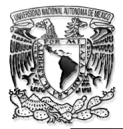

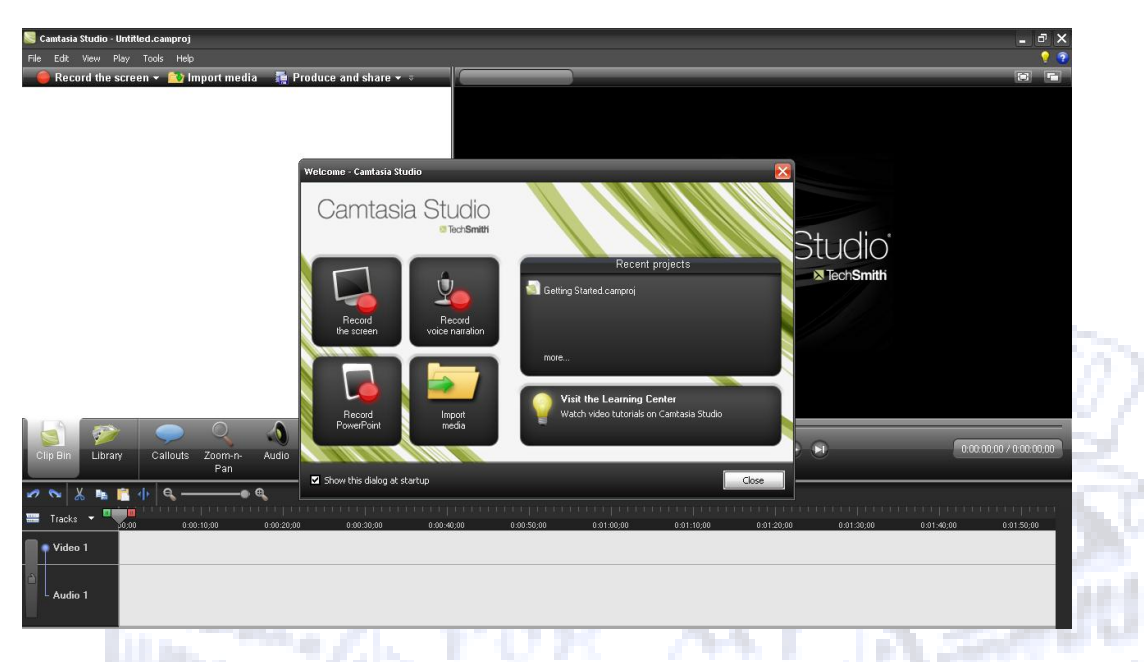

*Ilustración 3 Ventana de Inicio de Camtasia Studio*

Ya dentro del programa se cargaron los videos con la opción (Import Media) , la cual abrió una ventana de diálogo donde se especifico la ubicación de las cuatro partes, que conformarían el videotutorial, éstas quedaran alojadas en la pestaña de clips, en la parte superior izquierda como se muestra en la Ilustración 4.

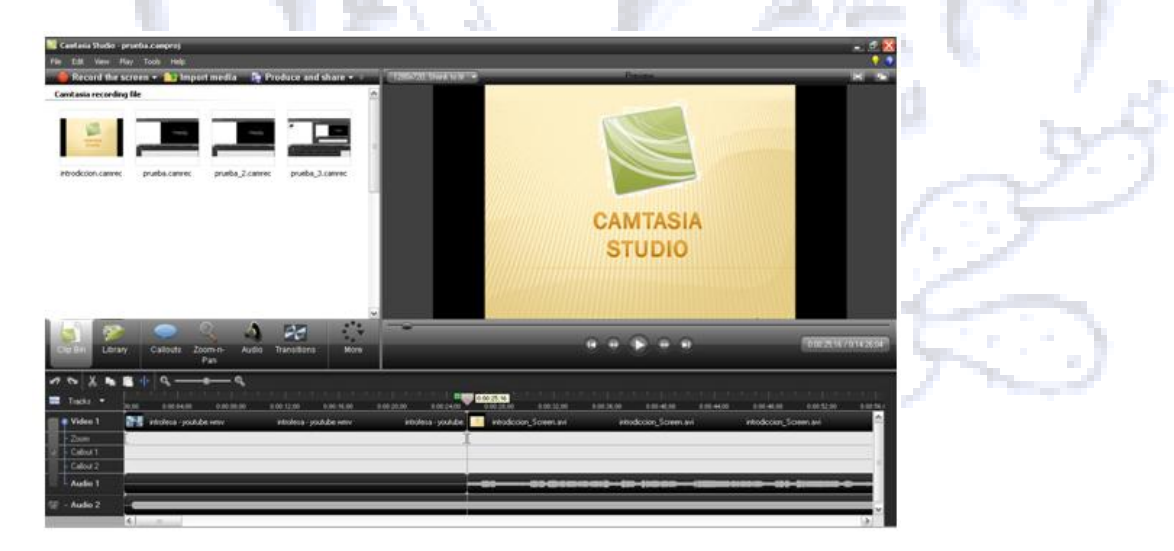

*Ilustración 4 Ventana que contiene las partes del Videotutorial*

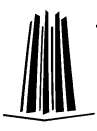

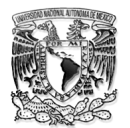

Ya cargadas se seleccionaron todas y se pusieron en la línea de tiempo en el orden necesario, para poder revisarlas y determinar en qué espacio del tiempo de colocarían las anotación y se harían correcciones, así como cortes y rellenos del video.

Para hacer estas modificaciones en el videotutorial, se utilizaron diferentes herramientas de Camtasia Studio, una de ellas fue la herramienta de Zoom-n-pan (ilustración 5) la cual permite ampliar una zona de visión que se desea enfatizar, localizada en el Menú de fichas de trabajo, la cual se utilizo 35 veces a lo largo de todo el videotutorial.

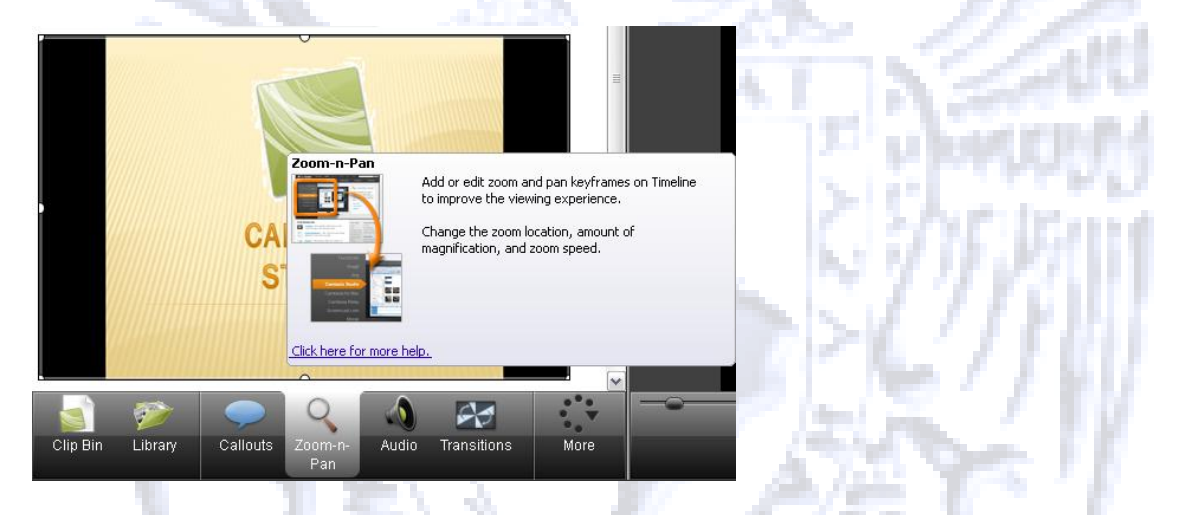

*Ilustración 5 Herramienta Zoom*

Esta herramienta permite seleccionar, la magnitud de la zona donde se quiere acercar o alejar el video, además de que proporciona la posibilidad de configurar el tiempo de duración, la escala, el alto y ancho del zoom, como se muestra en la ilustración 6. Cuando se usa el Zoom –n- Pan, queda marcado en la línea de tiempo con un rombo de color azul, de igual manera se marcaron los Zoom siguientes.

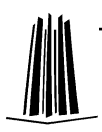

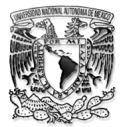

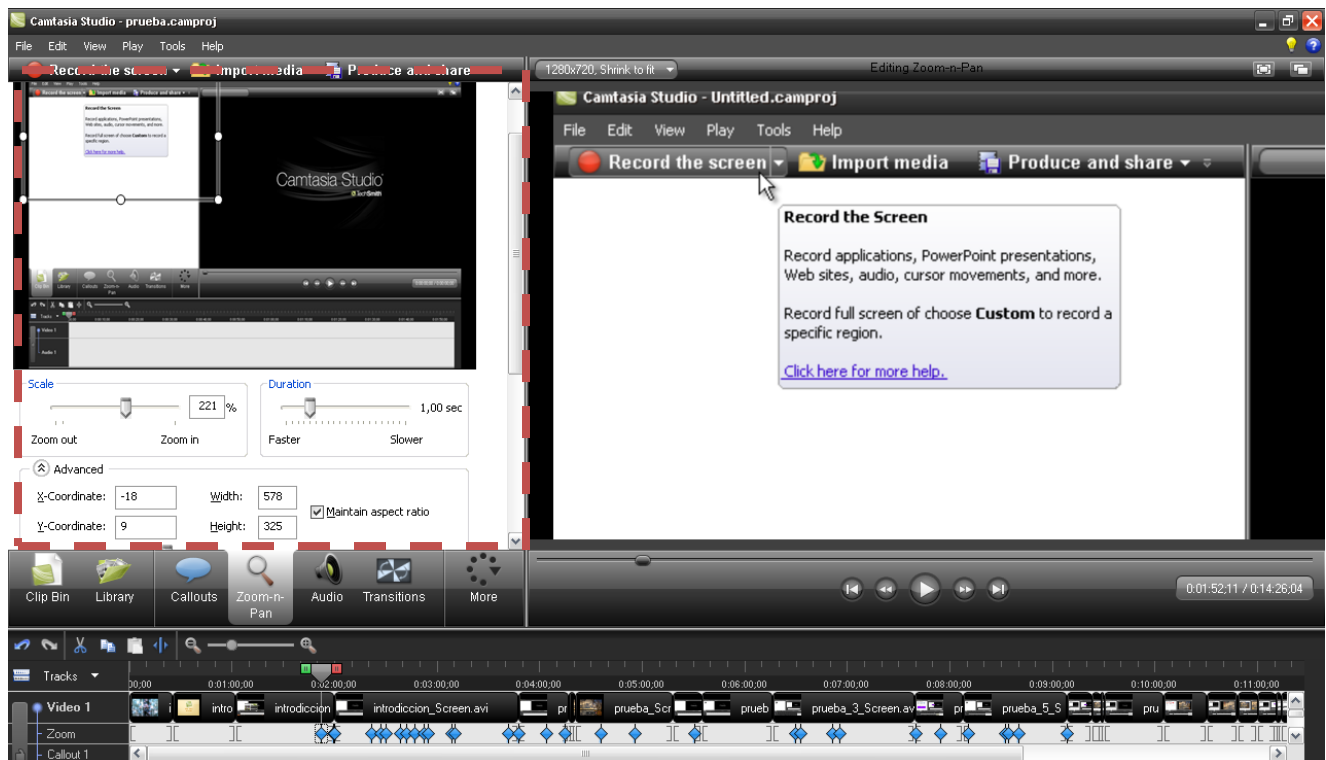

*Ilustración 6 Configuración de la herramienta de Zoom*

Se hicieron anotaciones en el video, y para ello se utilizó otra herramienta de Camtasia Studio llamada Callouts, esta herramienta permite la llamada a un gráfico, para concentrar la atención del usuario a una parte específica del video, se encuentra ubicada en el menú de fichas de trabajo como se muestra en la Ilustración 7.

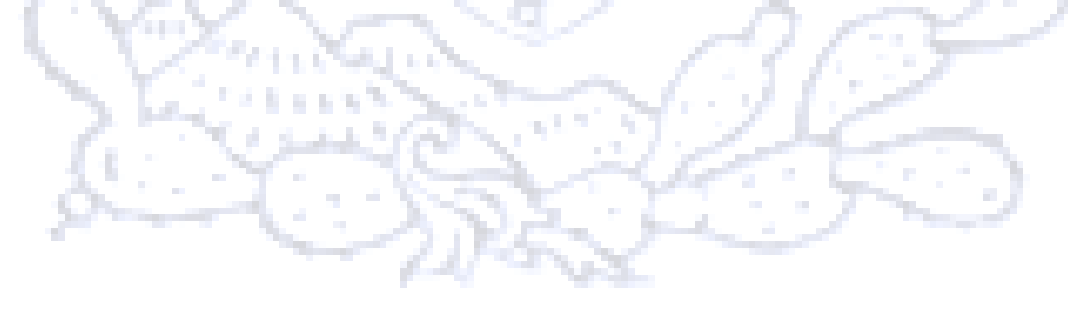

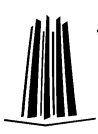

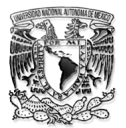

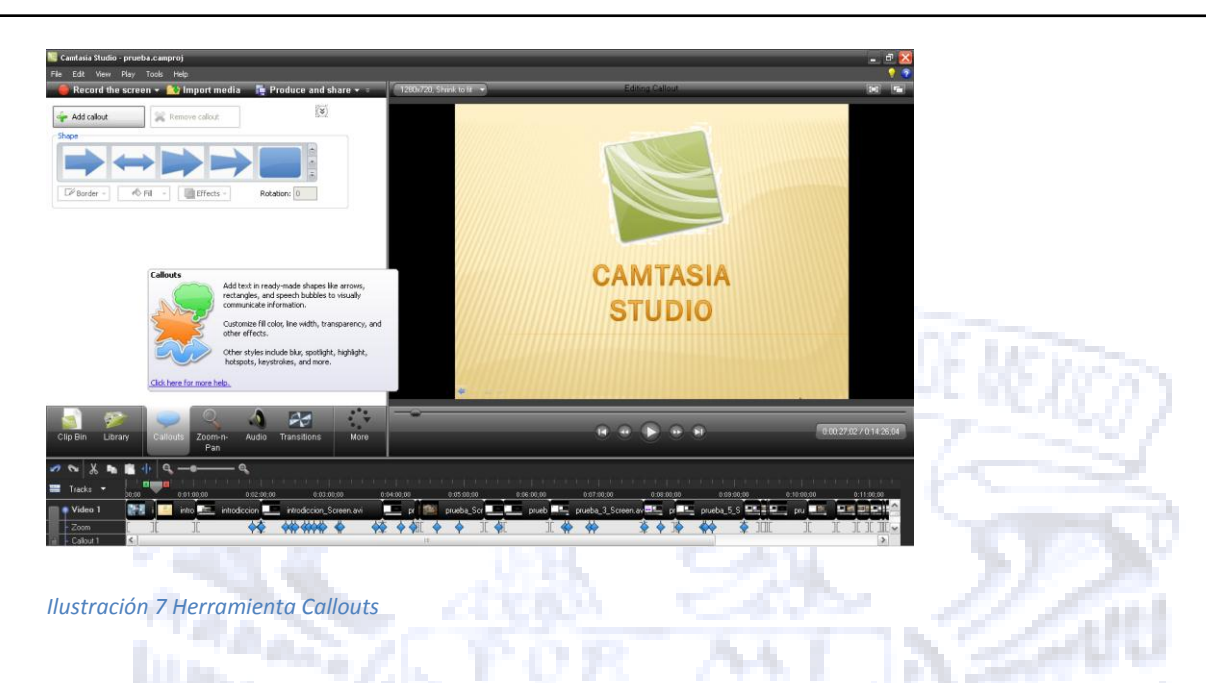

De las diferentes herramientas que ofrece Camtasia Studio, es la papeleta de anotaciones, para este caso en particular sólo se utilizaron de 3 tipos: formas con textos (shapeswithtext), esquema de movimiento (sketch motion), especial (Special).

Las primeras ediciones que se hicieron fue agregar Callouts, de la parte de formas con textos se utilizó Arrow(Ilustracion 8).

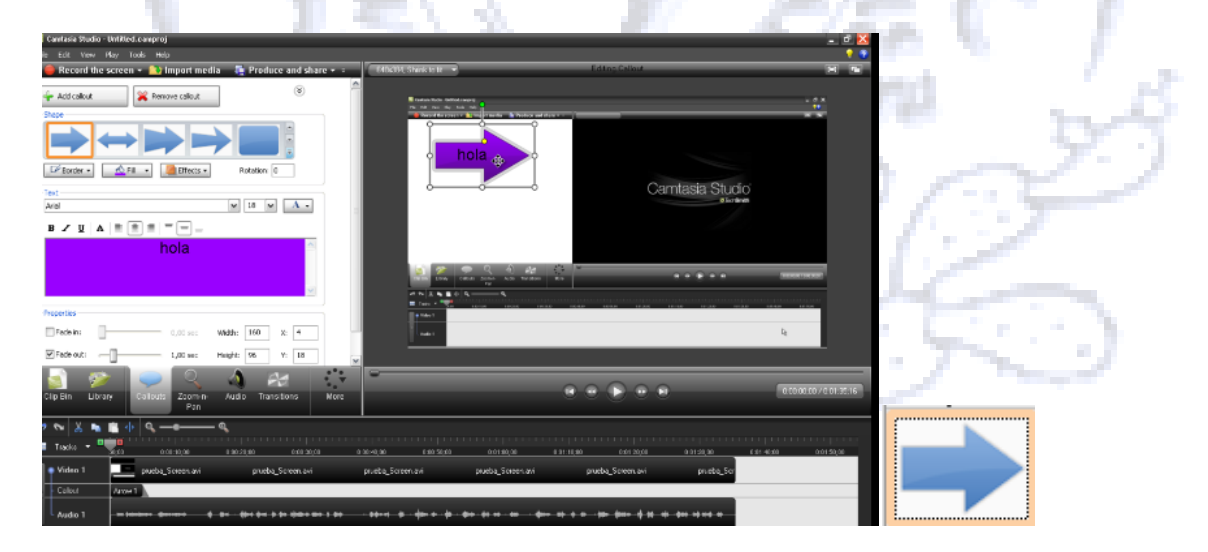

*Ilustración 8 Ejemplo de un callouts*

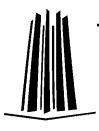

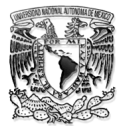

De las opciones de formas se utilizo la Box (Ilustración 9)

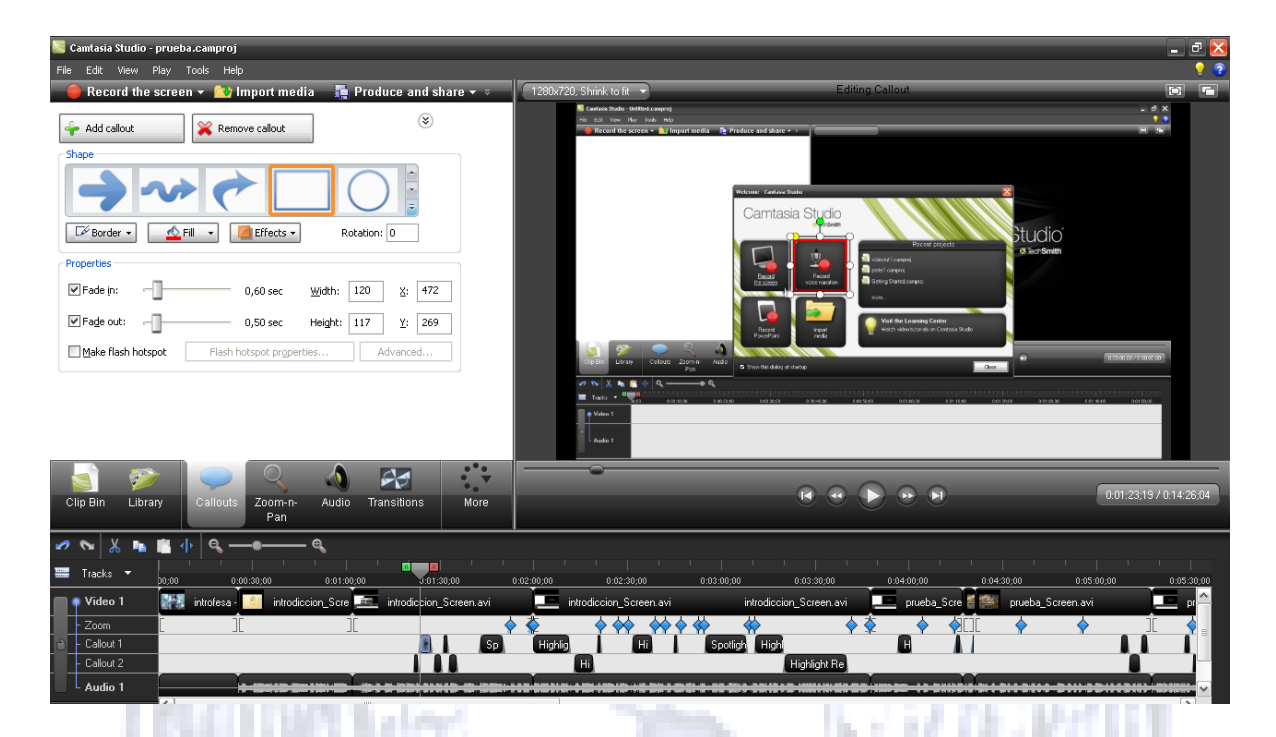

*Ilustración 9 Herramienta Box*

De la opción de Esquema de movimiento se utilizó sketch motionarrow(Ilustración 10)

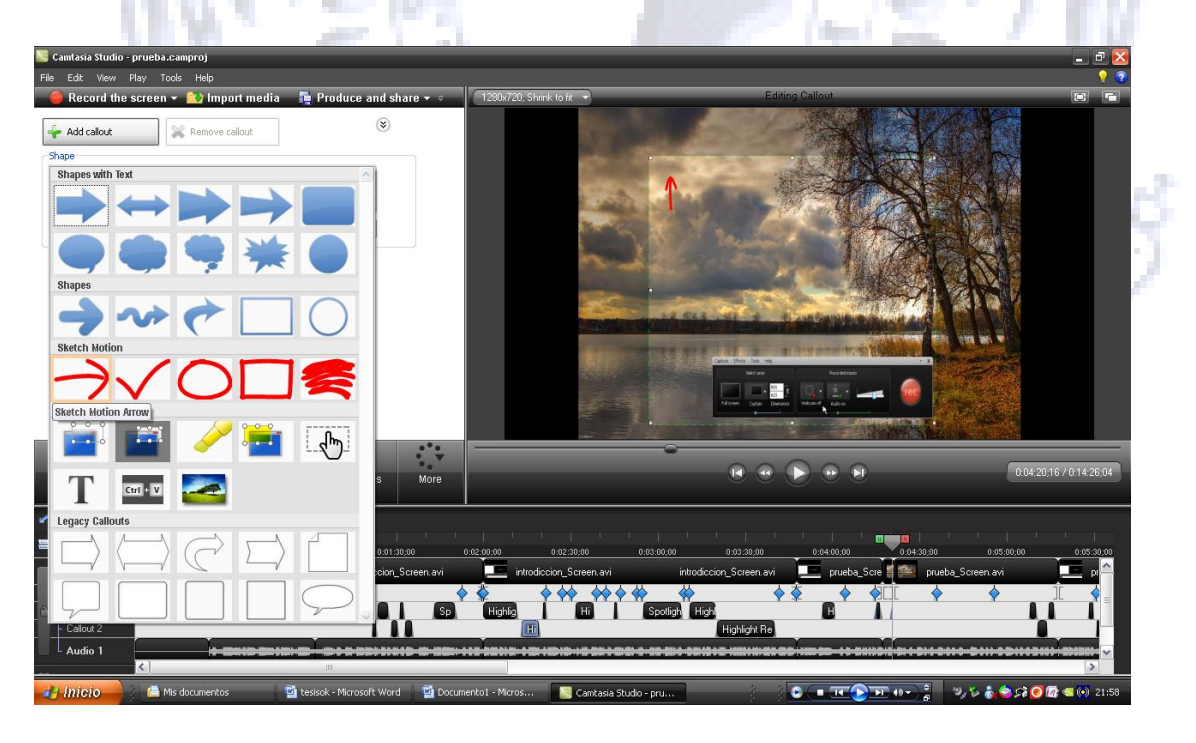

*Ilustración 10 Herramienta Esquema de Movimiento*

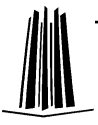

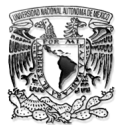

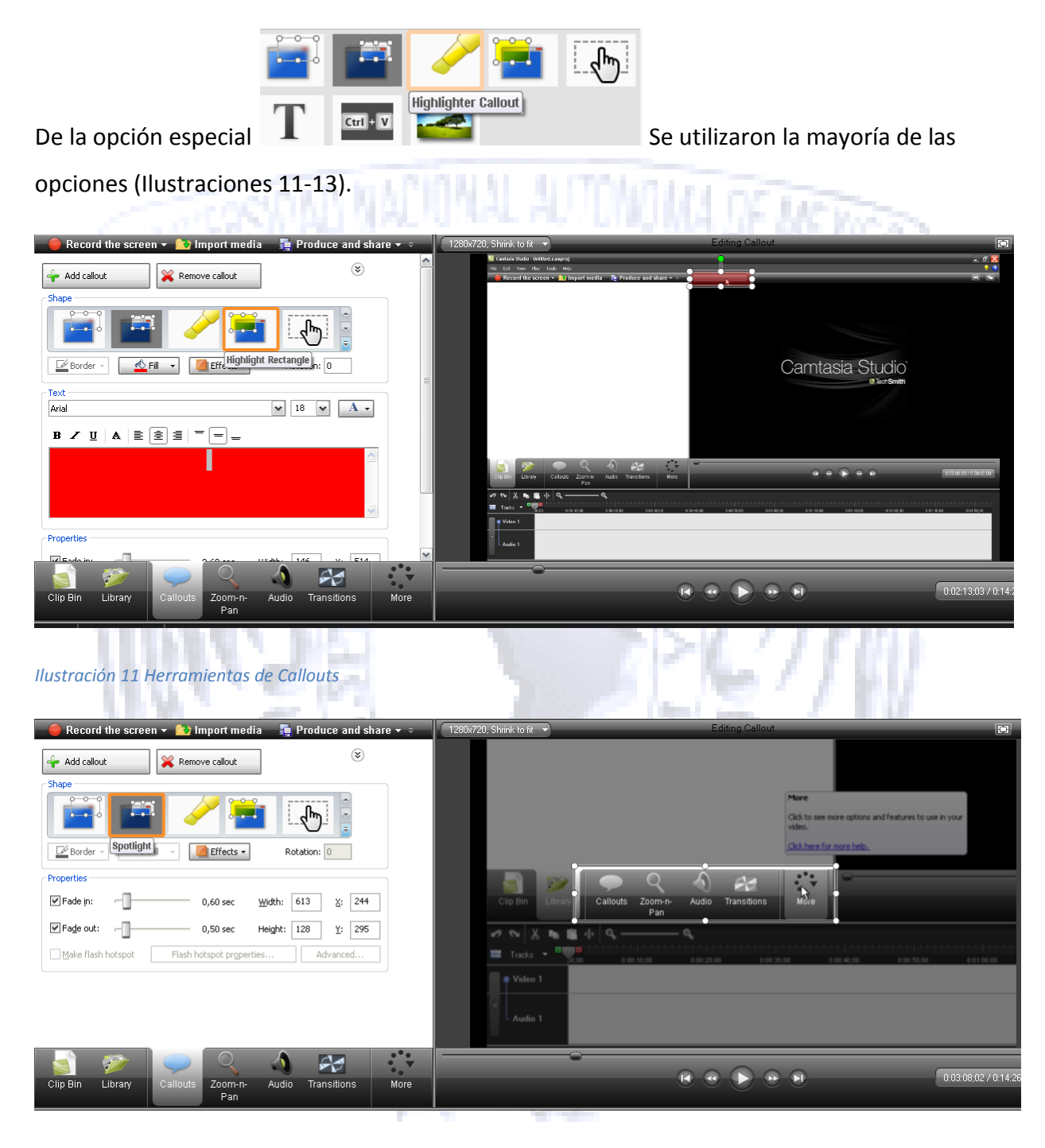

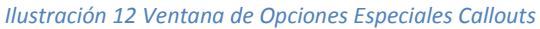

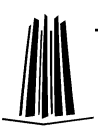

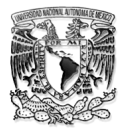

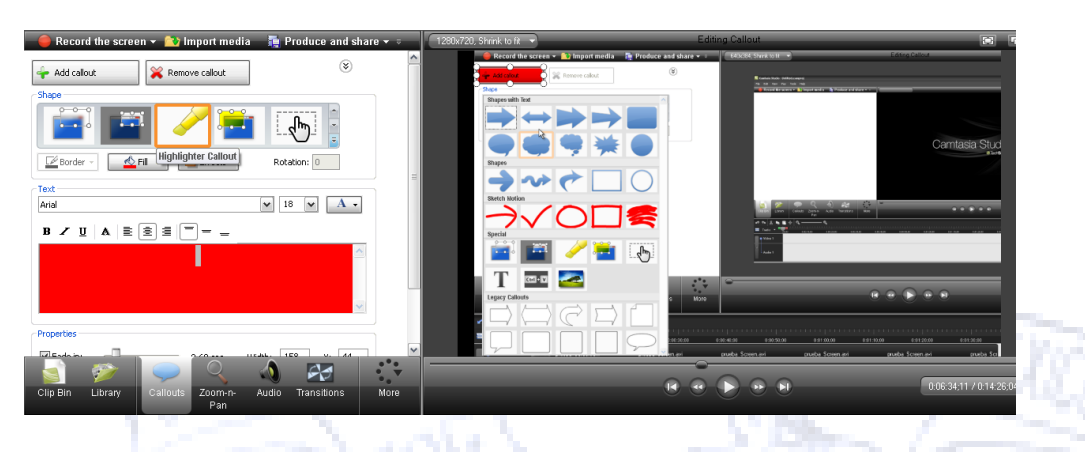

*Ilustración 13 Ventana de Opciones Especiales Callouts*

Se determino que todas estas anotaciones se colocaran en donde se quería hacer énfasis de algo o simplemente reforzar o señalar alguna parte delvideotutorial, se colocaron 30 anotaciones a lo largo de todo el videotutorial.

Una vez que se concluyo la parte de la edición se prosiguió a hacer la producción del videotutorial, se hizo desde el menú de accesos en la opción E. Produce and share v., se determino que fueran en formato de youtube(Ilustración 14).

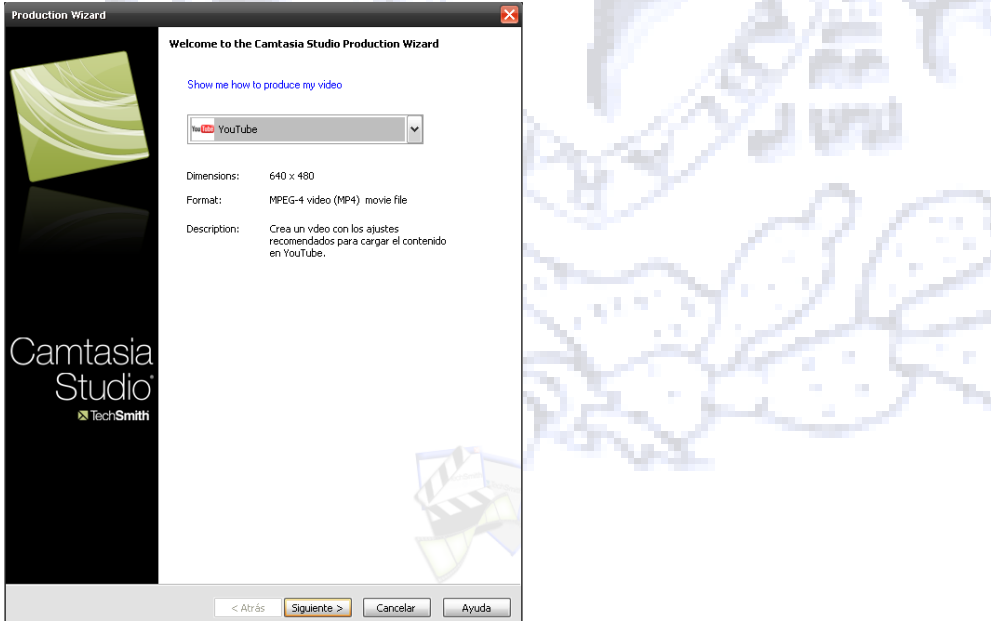

n ya M

*Ilustración 14 Ventana Principal de Producción del Videotutorial*

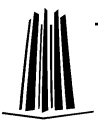

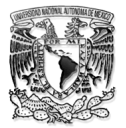

Se le asignó un nombre y una ubicación (Ilustración 15) y posteriormente se dio clic en finalizar.

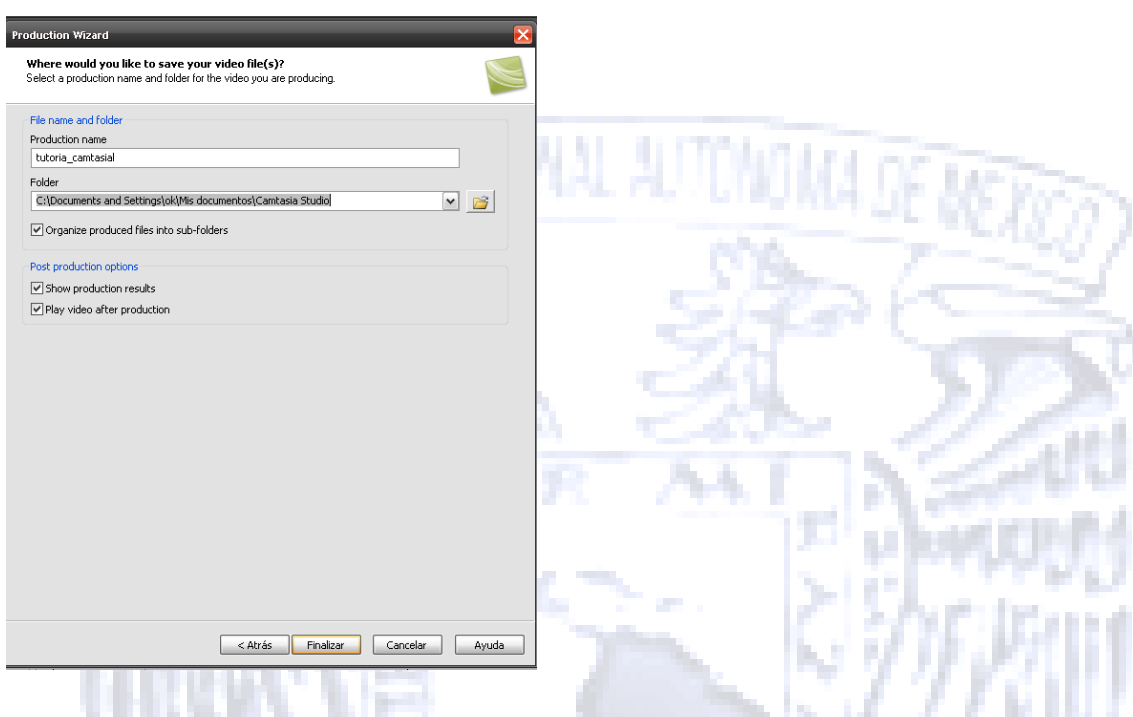

*Ilustración 15 Ventana de Configuración de producción del videotutorial*

Una vez terminada esta parte de la producción, el videotutorial de Camtasia Studio quedo almaceno en nuestro disco duro.

De esta manera el video ya puede ser publicado y usado por los alumnos que deseen realizar la grabación de algún material multimedia desde la computadora.

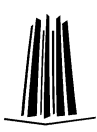

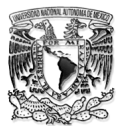

# **3.- VIDEOTUTORIAL LENGUAJE C**

## **Lenguaje C**

Antes de escribir un programa para resolver un problema en particular, es esencial tener compresión completa del mismo, y un método planteado de forma cuidadosa para sus resoluciones.

Algoritmo:

Las soluciones a cualquier problema de cómputo involucra la ejecución de una serie de acciones, en un orden específico. Un procedimiento para resolver un problema en términos de

1.- las acciones a ejecutarse, y

2.- el orden en el cual estas acciones deben ejecutarse

Se llama algoritmo.

Pseudocódigo:

El pseudocódigo es un lenguaje artificial e informal que auxilia a los programadores a desarrollar los algoritmos. El pseudocódigo es en particular útil para desarrollar algoritmos que deberán ser convertidos en programas estructurados de lenguaje C. El pseudocódigo es similar al ingles coloquial; es cómodo amigable, aunque no se trate de un lenguaje verdadero de programación de computadoras.

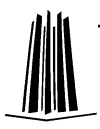

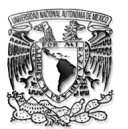

### Estructuras de Control:

Un diagrama de flujo es una representación grafica de un algoritmo o de una porción de un algoritmo. Los diagramas de flujo se trazan utilizando ciertos símbolos de uso especial como son rectángulos, diamantes, óvalos y pequeños círculos; estos símbolos están conectados entre si por flechas, conocidas como líneas de flujo.

Al igual que el pseudocódigo, los diagramas de flujo son útiles para el desarrollo y la representación de algoritmos, aunque la mayor parte de los programadores prefieren el pseudocódigo. Los diagramas de flujo muestran con claridad como operan las estructuras de control; sólo para esto es que en el videotutorial lo mostraremos.

Lenguaje C:

El lenguaje C es uno de los lenguajes de programación estructurada. El principal componente estructural de C es la función. En C, las funciones son bloques en los cuales ocurren las actividades de un programa. Esto nos permite separar los programas en tareas, lo que nos conduce a la programación modular. Otra forma de estructurar en C es usando bloques de códigos.

Un bloque de código es un grupo de instrucciones conectadas lógicamente el cual es tratado como una unidad. Un bloque está construido por un conjunto de instrucciones colocadas entre llaves { }.

Es un leguaje de nivel medio ya que combina elementos de lenguajes de alto nivel (tipos, bloques,) con la funcionalidad de los ensambladores. Permite manejar los elementos típicos de la programación de sistemas: bits, bytes, direcciones.

Partes de un programa en C.

La estructura básica de un programa en C, es la siguiente:

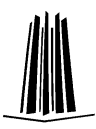

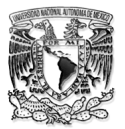

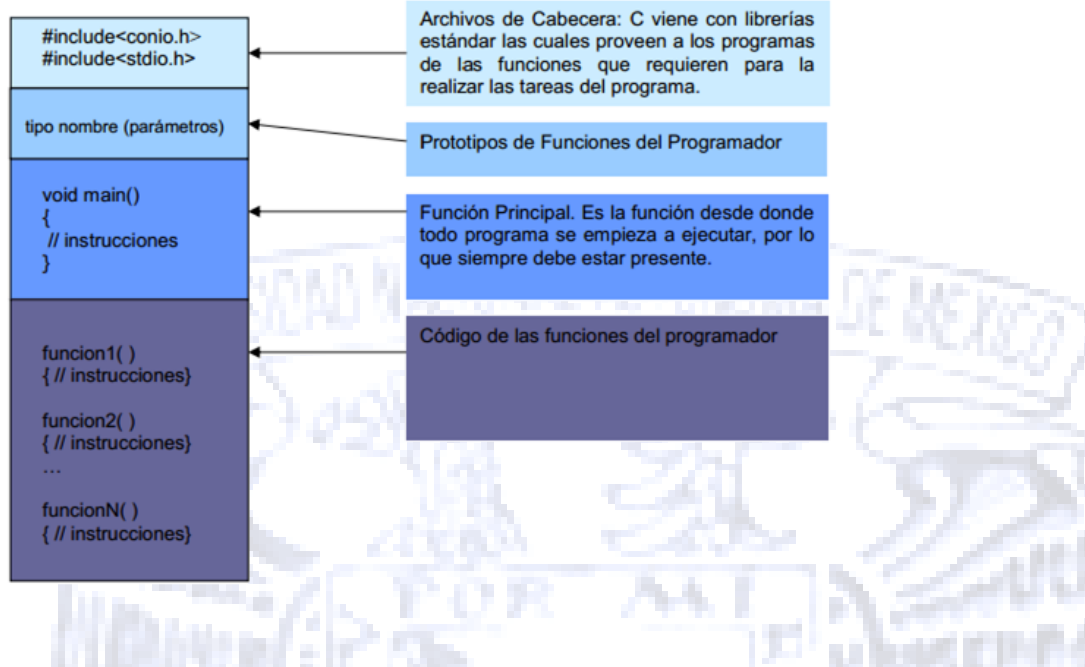

#### *Ilustración 16 Partes de un programa en C*

Un identificador es el nombre que se le da a una variable, constante, función, etiqueta u otro objeto utilizado en C. Un identificador en C puede variar entre 1 y 32 caracteres. El primer carácter debe ser una letra o un subrayado ( \_ ) seguido de una secuencia de caracteres siendo letras, numero o subrayados.

### Tipos de datos

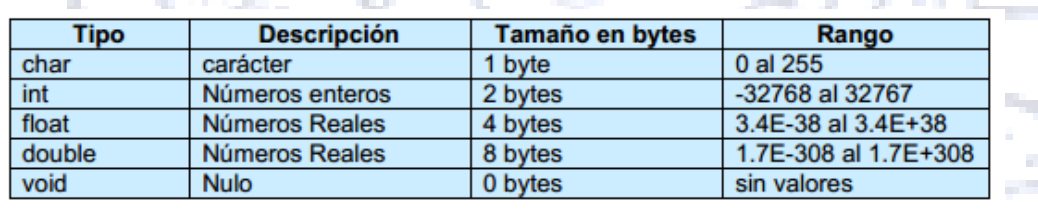

Existen 5 tipos de datos importantes en C:

*Ilustración 17 Tipos de Datos en Lenguaje C*

El lenguaje C tiene 43 palabras reservadas que en combinación con la sintaxis formal de C forman el Lenguaje de programación C. Lista que a continuación se muestra:

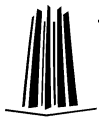

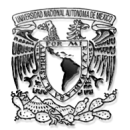

Auto, double, int, struct, break, else, long, switch, case, enum, register, typedef, char, extern, return, union, const, float, short, unsigned, continue, for, signed, void, default, goto, sizeof, volatile, do, if, static, while, asm, \_cs, \_ds, \_es, \_ss, cdecl, far, huge, interrupt, near, pascal.

En C las mayúsculas y minúsculas se consideran diferentes, esto es, case es diferente de Case y CASE. Las palabras reservadas no puede ser utilizadas como nombres de variable o nombre de función.

Declaración de las variables

Todas las variables deben ser declaradas antes de ser utilizadas de la siguiente manera:

<tipo de dato> <nombre de variable>; ejemplo: int numero; donde int es el tipo de dato y o es el nombre que se le dio a la variable que guarda un dato de tipo entero. Toda variable local debe ser declarada dentro de la función en la cual va a operar y son declaradas siempre inmediatamente después de una llave que abre '{'.

Salida de Datos

El comando más utilizado para salida de datos en modo texto es printf. printf tiene varias formas de uso:

1) Solo mostrar texto. En este caso la sintaxis es la siguiente:

printf ("Mensaje que desea enviar a la pantalla");

2) Si el mensaje incluye valores provenientes de variables o expresiones, entonces es necesario usar uno o más especificadores de formato. La sintaxis es:

 printf("Mensaje %<especificador>", variable o expresión); donde <especificador> se sustituye por un especificador de formato apropiado para el tipo de variable que se desee incluir en el mensaje.

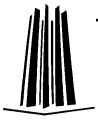

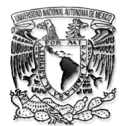

El lenguaje C facilita un método estructurado y disciplinado para el diseño de programas de computación. En este videotutorial presentamos la programación C a través de la elaboración de material multimedia.

# **3.1.- Diseño**

Este Videotutorial contiene una introducción a Lenguaje de Programación C, el cual es un tema que se expone en los primeros semestres de la carrera de Ingeniera en Computación, de la Facultad de Estudios Superiores Aragón.

Se eligieron estos temas y en este orden, ya que en base a la búsqueda de información que se realizo en los distintos medios (libros e internet), se representaba el tema de forma similar en cuanto a la estructura del Lenguaje C.

Por dichas coincidencias el temario en que está basado el Videotutorial, es el siguiente:

- Introducción a Lenguaje de Programación C.
	- 1. Elementos Básicos de C
		- 1.1 La función main()
		- 1.2 Identificadores enteros y reales
		- 1.3 Precedencia
		- 1.4 Entradas y Salidas de datos
			- 1.4.1 Salida con Formato
			- 1.4.2 Entrada con Formato
		- 1.5 Caracteres y Cadenas
		- 1.6 Constantes y Comentarios
		- 1.7 Expresiones de Relación , Lógicas y Aritméticas (Operadores)

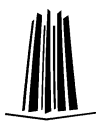

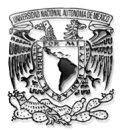

### **3.1.1.- Definición del Programa a Realizar**

Una vez seleccionado el tema, el temario y la estructura en general de lo que se va a representar en el videotutorial, se prosigue a definir un problema, esto con el fin de abarcar todos los puntos que se mencionaron en el temario.

Así mismo poder ayudar a al usuario a resolver un caso práctico, además de brindarle las bases para aprender a programar en Lenguaje C.

El problema a resolver para este Videotutorial nombrado Principios De Programación De Lenguaje C fue el siguiente:

"Estas buscando trabajo, encuentras en una empresa de programadores, recibes un sueldo normal por las primeras 30 horas y te pagan  $1\frac{1}{2}$  veces tu sueldo normal, por cada hora extra, después de las primeras 30."

Diseña un Programa que calcule tu Pago.

Para la realización de este videotutorial se consideró el tiempo de duración, concluyendo así que un proyecto de este tipo no debe exceder los 10 min, ya que de lo contrario al ser un material multimedia didáctico se convertiría en algo aburrido.

Los primeros pasos que se hicieron para resolver este problema, fue realizar un Análisis del problema el cual contiene un Diagrama de flujo y el Pseudocódigo. Se acordó mostrar este análisis en forma de presentación, a través de Microsoft PowerPoint, el cual estará dentro del videotutorial.

### **3.1.2.- Diseño del Pseudocódigo**

El pseudocódigo no es más que una mezcla de lenguaje de programación y cualquier Idioma que se emplea, utilizado para realizar el diseño de un programa y es la representación narrativa de los pasos que debe seguir un algoritmo, para dar solución a

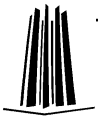

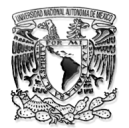

un problema determinado, el Pseudocódigo utiliza palabras que indican el proceso a realizar.

El siguiente Pseudocódigo se diseño de manera que abarcara la mayor parte del temario de Programación de lenguaje C antes mencionado.

PSEUDOCÓDIGO

"Calculo de Nomina"

Declaración de los parámetros de sistema

ESCRIBE("Calculo de Nomina");

LEE(horas\_trabajadas)

SI(no hay horas extras)

CALCULA sueldo

ESCRIBE(Sueldo)

SI NO

CALCULA horas extras

CALCULA compensación

CALCULA sueldo

**Report** 

ESCRIBE(sueldo, compensación)

FIN DEL SI

### **3.1.3.- Diagrama de Flujo**

Es únicamente la representación gráfica del pseudocódigo, con el fin de hacer más fácil los pasos a seguir en la solución de este problema.

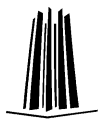

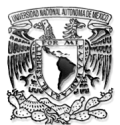

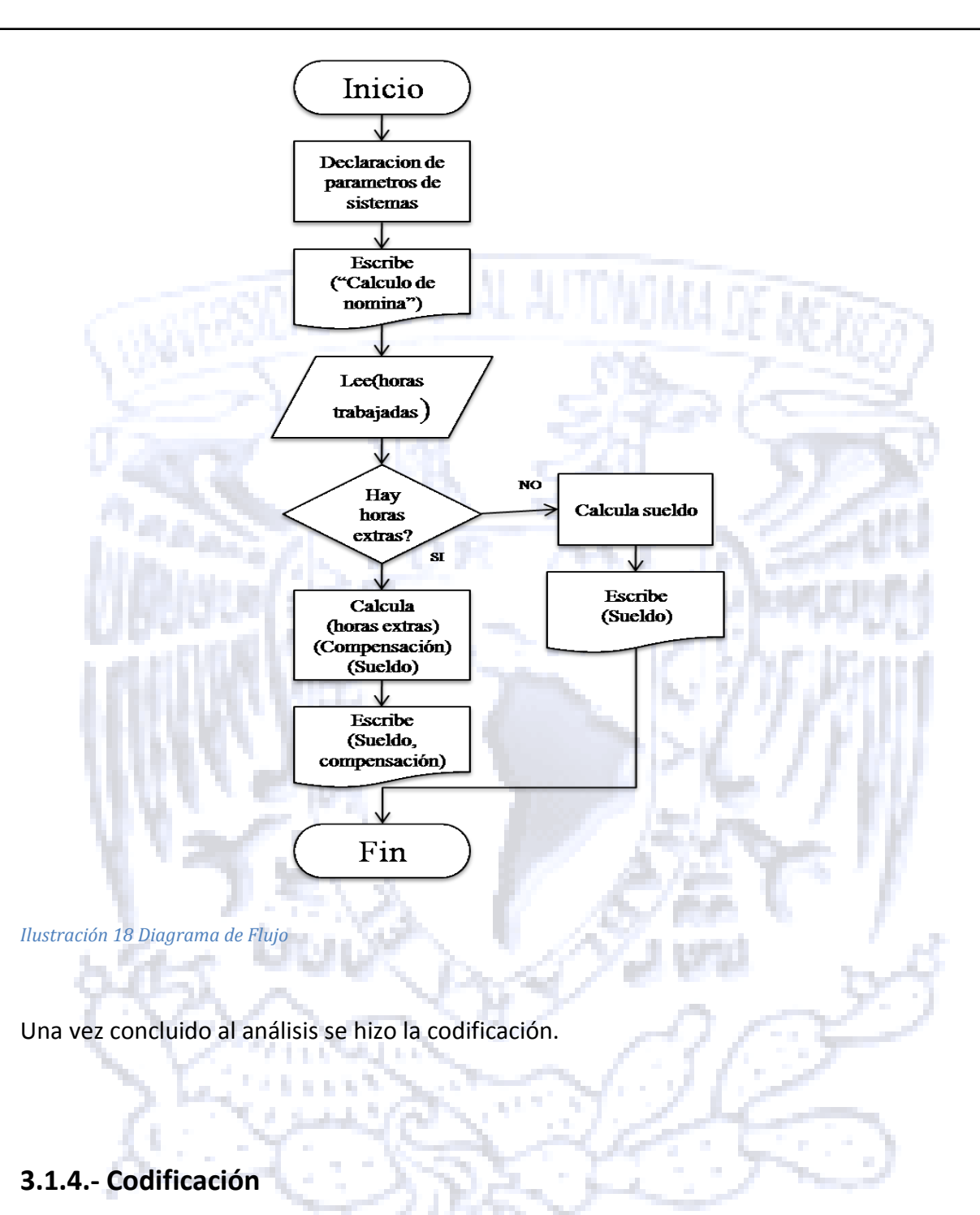

Ya que se hizo el Pseudocódigo y El Diagrama de Flujo, se prosiguió a transcribirlos al Lenguaje de Programación que se destino para este proyecto, en este caso Lenguaje C, quedando definida y estructurada de la siguiente forma:

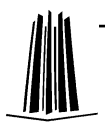

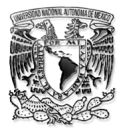

#include <stdio.h> #include <conio.h> #include <stdlib.h> constintsueldo\_base= 1000; inthoras\_extras; inthorast; floatsueldo\_total; void main() { printf("Calculo de Nomina \n"); printf("Cuantas horas has trabajado \n"); scanf("%i", &horast); horas  $extras = 0;$ if (horast>= 30) { n er horas\_extras=horast -30; sueldo\_total=sueldo\_base + (horas\_extras \* 50); printf("Esta son las horas extras trabajadas %i",horas\_extras);

printf("\n Este es el sueldo total: %9.2f",sueldo\_total);

}

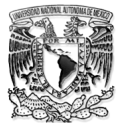

else

}

{

}

printf("Horas insuficientes de Trabajo");

De forma descriptiva, el programa al ejecutarsePresenta el título "calculo de Nomina", enseguida pide al empleado escribir cuantas horas a trabajado, al presionar Enter, el programa tomará ese número y lo pondrá en un bloque de decisión, en donde, si el número es mayor o igual a 30 se hará un cálculo de las horas extras, la compensación, el sueldo y se mostrarán en pantalla, pero si no, únicamente se mostrará en pantalla"Horas insuficientes de trabajo". Con este programa se abarco la mayor parte del temario antes mencionado.

### **3.1.5.- Estructura del Videotutorial**

Ya terminada la solución, es decir, ya se generó el código de lenguaje C que resolverá el problema planteado, se determinó cual sería la estructura del materia multimedia; dentro del mismo se consideraron dos puntos importantes, el ambiente gráfico (el cual está cubierto por el mismo programa que se utilizara para genera los videotutoriales ya que éste graba la pantalla completa) y las partes que conforman elvideotutorial.

Se determinó realizar el material multimedia (videotutorial) en partes, ya que por practicidad y manejo de la información que contiene el mismo, es más factible; en caso de cometer un error durante la creación del material multimedia, se podrá editar la parte que contenga dicho error y no todo el videotutorial.

Es así como se estipuló que el videotutorial se hiciera en 6 partes.

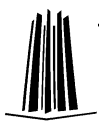

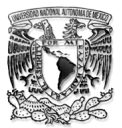

### Parte 1

En esta primera parte se contempló un video introductorio, el cual hace referencia a la Universidad Nacional Autónoma de México, a la Facultad de Estudios Superiores – Aragón y al Centro Tecnológico, así mismo, se acordó colocar un logo que hiciera referencia de la Facultad.

### Parte 2

Para esta parte se realizó una presentación en PowerPoint, en la cual se explicaría un poco al usuario de que trataría el videotutorial, mostrándole principalmente el tema, exponiéndole un problema y se planeo ir desplegandoel análisis del problema.

### Parte 3

Una vez concluida la presentación se estableció mostrar al usuario como abrir el programa Borlan C++ que ejecutará el código del lenguaje C, que es el contenido que tendrá el material multimedia (videotutorial), así mismo se acordó que se dieran algunas recomendaciones para hacer la codificación más sencilla y se empezará con la primera parte del pseudocódigo. "/\*Declaración de los parámetros de sistema\*/".

### Parte 4

En esta sección se estipuló volver a hacer recomendaciones para la codificación y así mismo proseguir con las siguientes dos líneas del pseudocódigo.

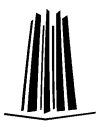

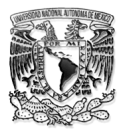

/\*ESCRIBE("Calculo de Nomina");\*/

/\*LEE(horas\_trabajadas)\*/

Parte 5

Para esta parte se terminará de codificar las últimas líneas del pseudocódigoy nuevamente hacer algunas recomendaciones con respecto a la codificación.

/\*SI(no hay horas extras)\*/

/\*CALCULA sueldo\*/

/\*ESCRIBE(Sueldo) \*/

/\*SI NO\*/

/\*CALCULA horas extras\*/

/\*CALCULA compensación\*/

/\*CALCULA sueldo\*/

/\*ESCRIBE(sueldo, compensación) \*/

/\*FIN DEL SI\*/

Parte 6

Finalmente para esta parte se estableció que se mostrará al usuario la forma de compilar el código, a través del programa Borlan C++, así mismo, enseñarle al usuario la manera en que se revisan los errores y se corrigen.

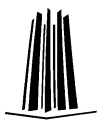

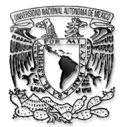

## **3.2.- Desarrollo**

Objetivo

El objetivo de este capítulo es exponer el proceso de la realización del material multimedia (videotutorial), con la finalidad de proporcionar las herramientas necesarias para su elaboración.

Videotutorial de Lenguaje C

En el capitulo anterior se establecieron las partes que conformarían el videotutorial, se prosiguió a grabarlo con la herramienta de Camtasia Recorder, una vez que se terminó el proceso de grabación, se hizo la edición del video con las herramientas que provee Camtasia Studio.

La primera imagen que se tiene de este programa se muestra en la (Ilustración 16).

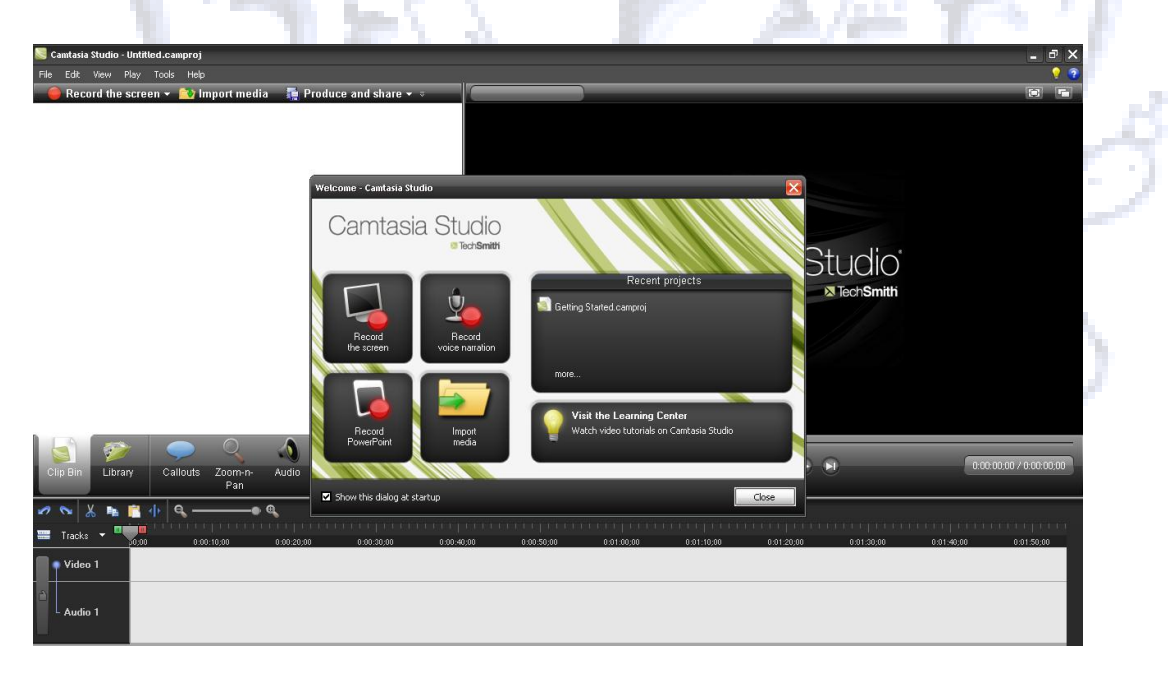

*Ilustración 19 Ventana principal de Camtasia*

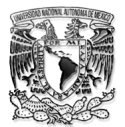

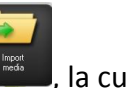

Ya dentro del programa se cargaron los videos con la opción (Import Media) , la cual abrió una ventana de diálogo donde se especifico la ubicación de las seis partes, que conformarían elvideotutorial.

Ya cargadas todas las partes, quedaran alojadas en el contenedor de clips, en la parte superior izquierda como se muestra en la Ilustración 17, a continuación se seleccionaron todas y se pusieron en la línea de tiempo.

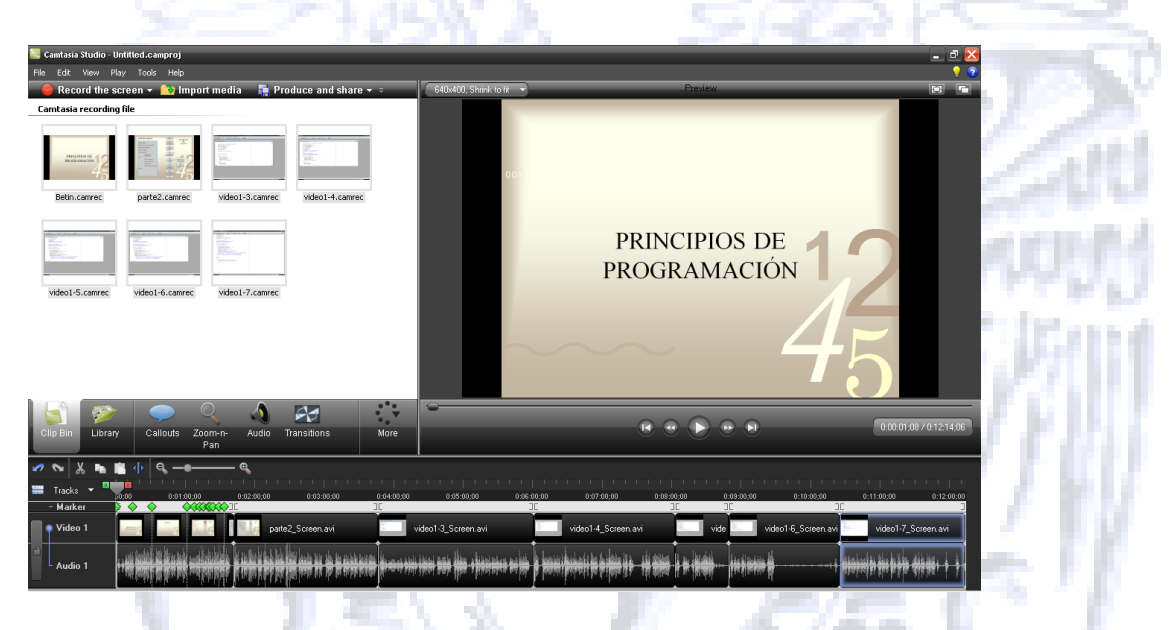

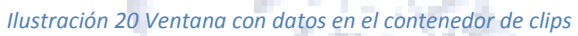

Ya que estaban todas las partes en la línea de tiempo, se determinó hacer una revisión de todo el videotutorial y así mismo decidir cuáles serían las partes que necesitarían editarse, indicando ciertos puntos que son importantes y en los cuales se necesitaría hacer énfasis, colocando notas sobre aspectos teóricos.

Terminada la revisión se prosiguió a determinar las herramientas que proporciona Camtasia Studio para la edición de los videotutoriales y así mismo poder elegir las adecuadas para el proyecto.

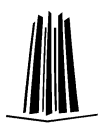

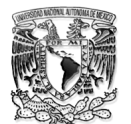

La primera edición que se necesito, era hacer énfasis en una parte del video, la herramienta que Camtasia Studio proporciona para realizar esto es Zoom –n- Pan, esta herramienta permite incrementar el tamaño y la calidad a zonas importantes del video, se encuentra localizada en el menú de fichas de trabajo como se muestra en la (Ilustración 18).

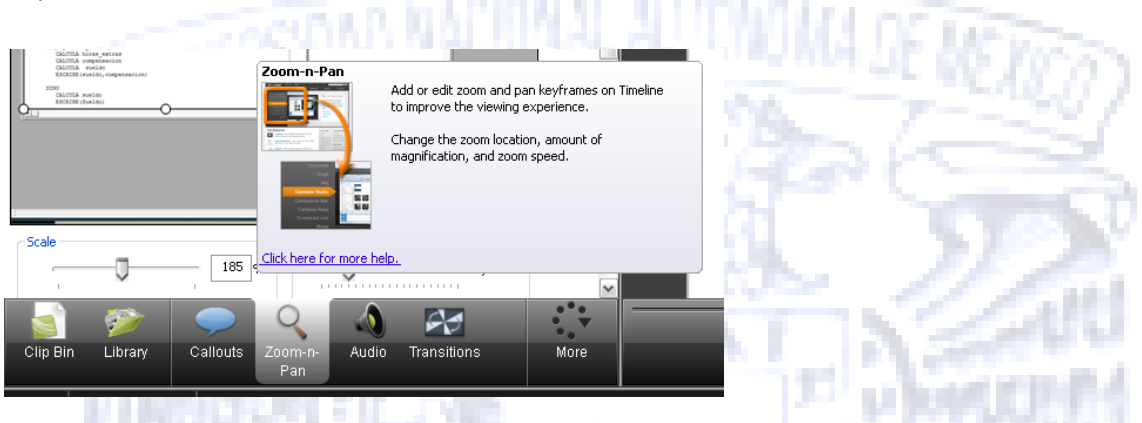

#### *Ilustración 21 Herramienta Zoom*

Una vez seleccionada esta herramienta se abre un cuadro donde es posible seleccionar, la magnitud de la zona donde se quiere acercar o alejar el video, además de que proporciona la posibilidad de configurar el tiempo de duración, la escala, el alto y ancho del zoom, como se muestra en la ilustración 19. Cuando se agrega el Zoom –n- Pan, queda marcado en la línea de tiempo con un rombo de color azul, de igual manera se marcaron los Zoom siguientes.

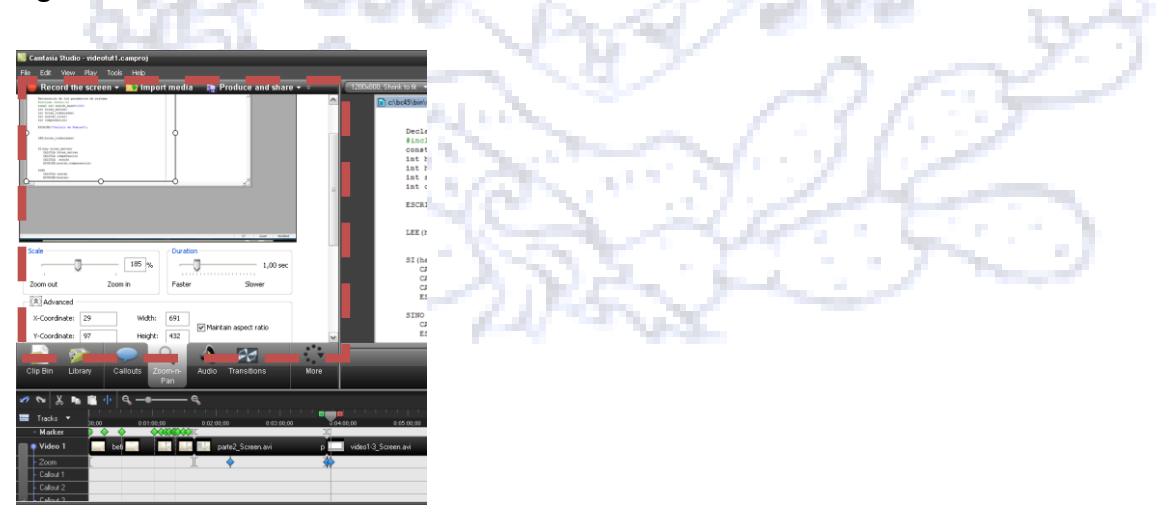

*Ilustración 22 Configuración de la herramienta Zoom*

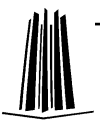

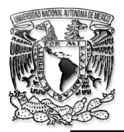

A lo largo de todo el proyecto se crearon x Zoom, para poder visualizar más claramente el contenido del video.

Para hacer anotaciones en el video, se utilizó otra herramienta de Camtasia Studio llamada Callouts, ésta permite la llamada a un gráfico, para concentrar la atención del usuario a una parte específica del video, se encuentra ubicada en el menú de fichas de trabajo como se muestra en la Ilustración 20.

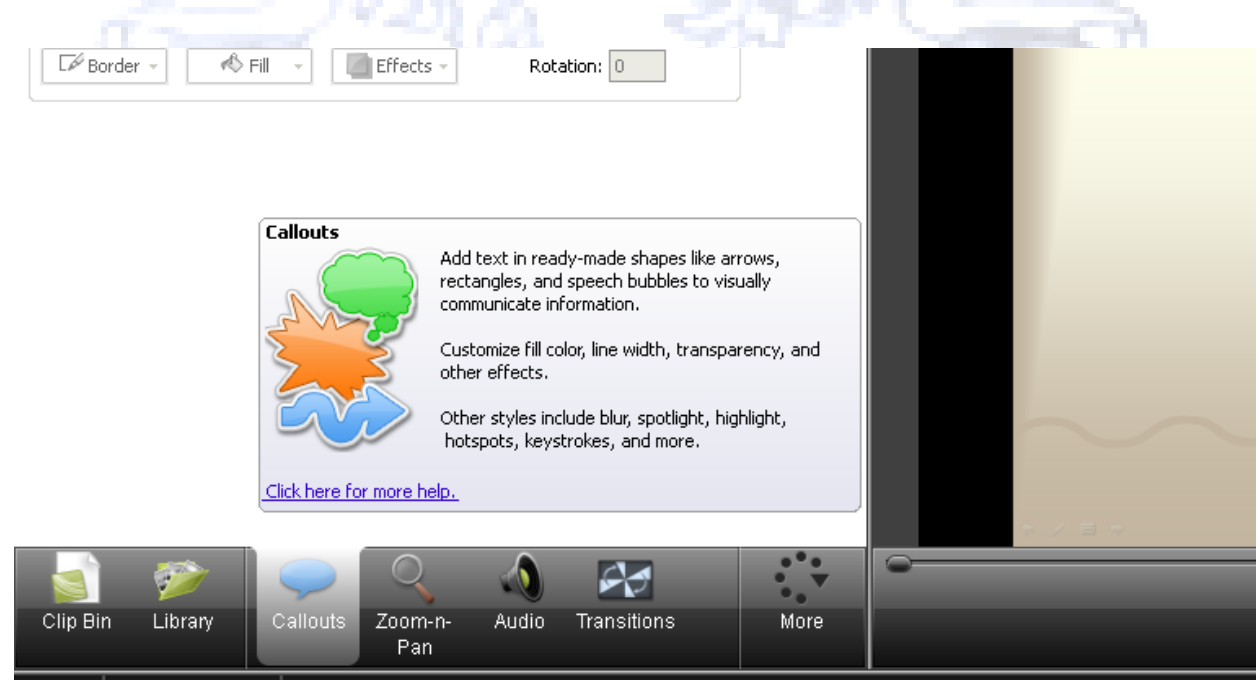

*Ilustración 23 Herramienta Callouts*

Callouts, ofrece múltiples opciones como:

- Formas con textos (shapes with text)

- Esquema de movimiento (sketch motion)
- Especial (Special)
- Anotaciones (LegacyCallouts)

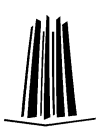

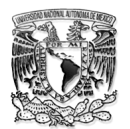

Sin embargo, para este proyecto en particular, se determino que por practicidad sólo utilizar la opción de especial y anotaciones. De la parte de Especial se hará uso de Highlight (Herramienta de resaltar) Ilustración 21, esta herramienta sirve para añadirun toque de luzpara llamar la atencióna un lugaren el vídeo. Hay dos diferentes: una para trabajar con las zonas oscuras y uno para las zonas de luz.

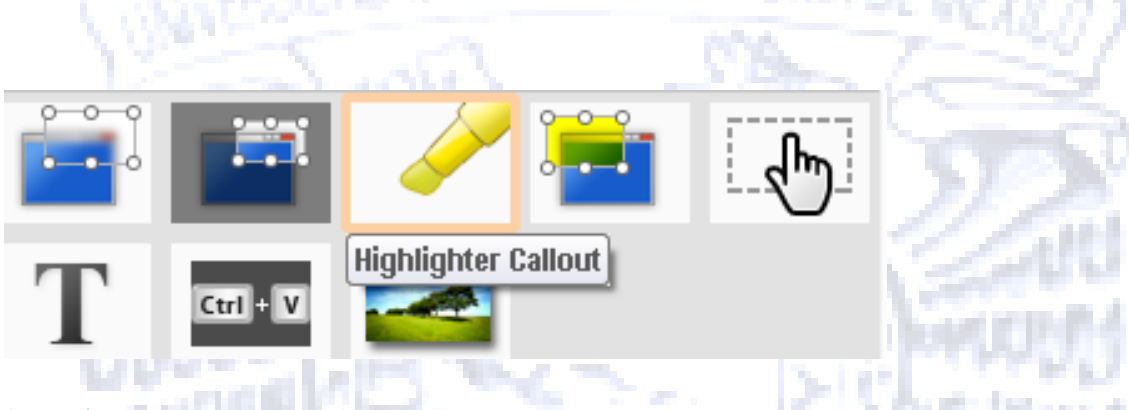

*Ilustración 24 Herramientas de Highlither Callouts*

Y de la parte de Anotaciones se hará uso de Notepad (Bloc de notas) Ilustración 22.

Notepad servirá en este caso en particular para hacer comentarios, que servirán para aclarar algún punto teórico.

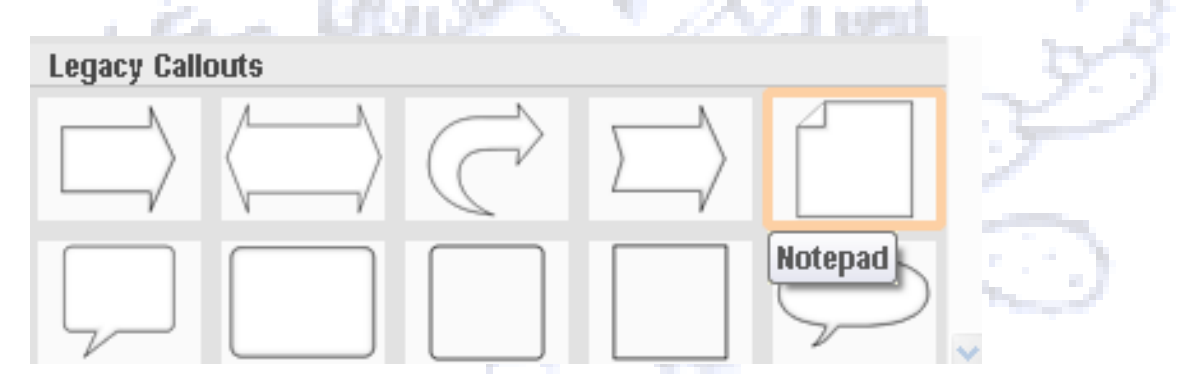

*Ilustración 25 Herramientas para comentarios*

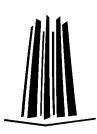

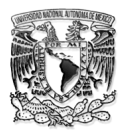

La primera que se uso fue, Notepad al seleccionarla nos abrió un cuadro para configurar la Notepad, en ese cuadro se puede modificar cuanto tardará en desvanecerse para entrar o salir de la imagen del video, la altura, longitud, el color, tamaño de fuente, fuente, entre otros, Ilustración 23.

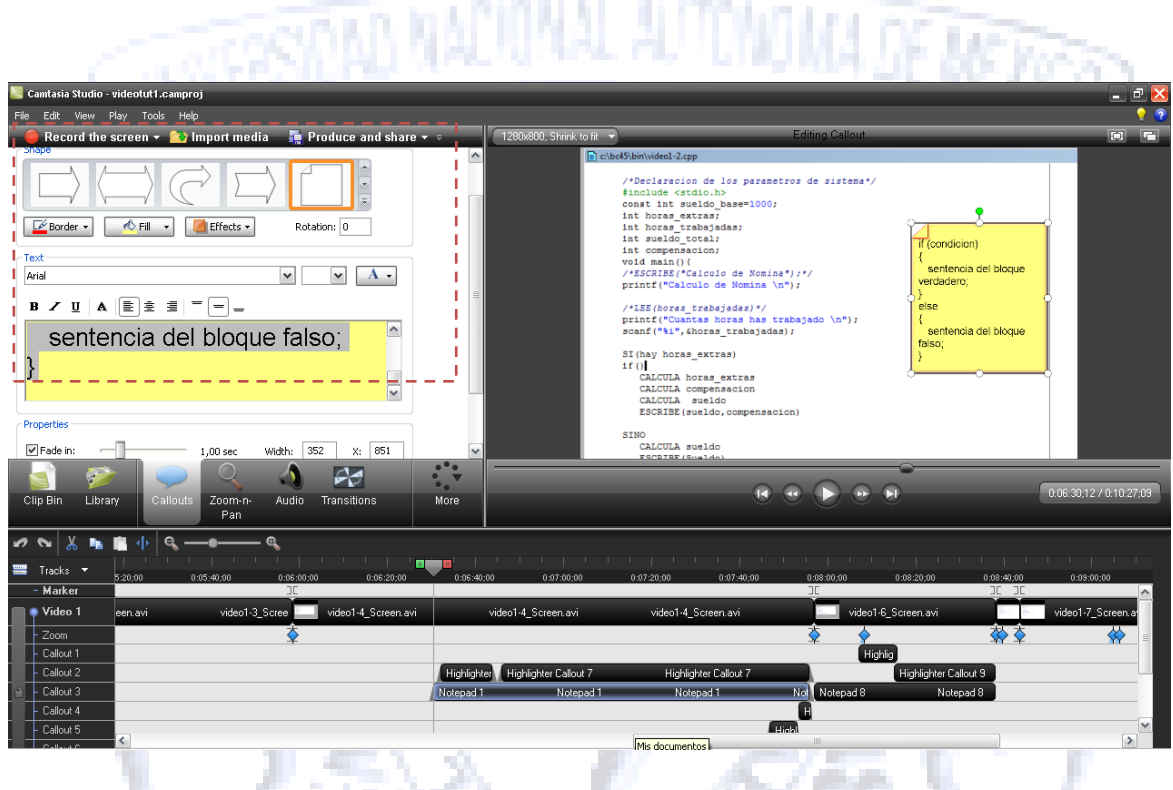

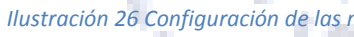

A lo largo de todo el videotutorial se colocaron 2 Notepad, se determino que estas fueran de color amarillo, ya que así resaltaría mejor en el video.

La primera Notepad que se utilizó fue para resaltar la sintaxis de una estructura de control (lenguaje C), a la par de esta Notepad se utilizo la otra herramienta de edición (Highlight), ésta se utilizo para que a su vez resaltara ciertas palabras del texto que contenía la Notepad, Ilustración 24.

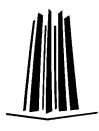

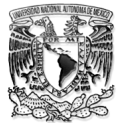

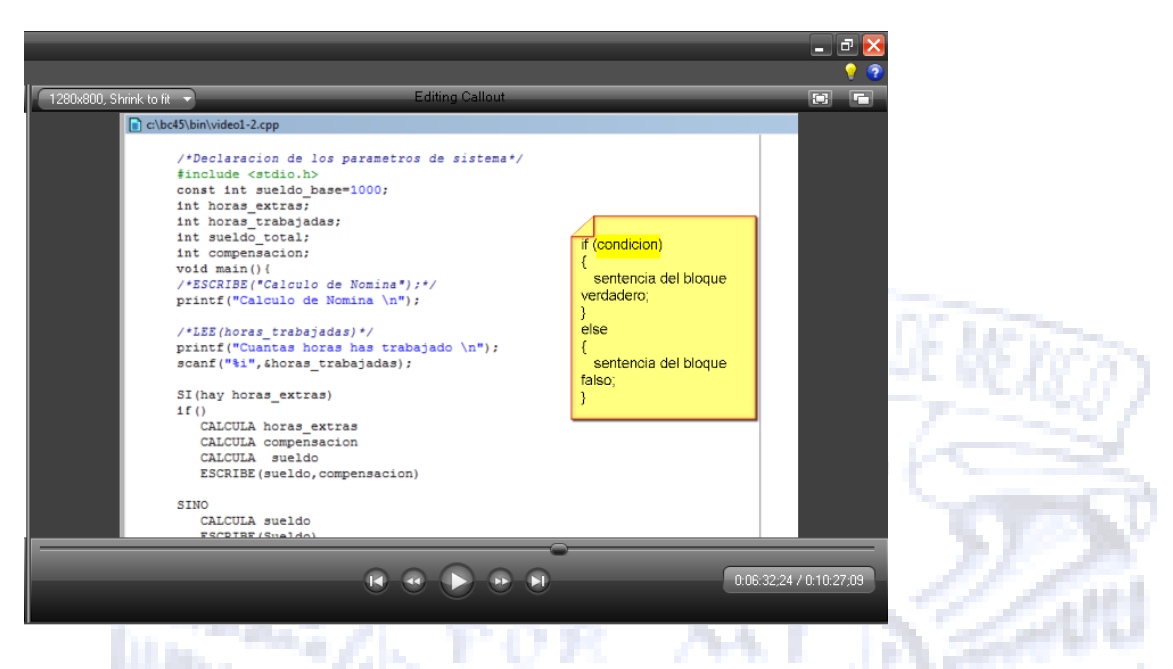

*Ilustración 27 Uso de Comentarios en una Edición*

Se determinó colocar Notepad y Highlight de manera simultánea, a lo largo de todo el videotutorial se coloraron 7 rótulos para resaltar (Highlight), Ilustración 25.

п

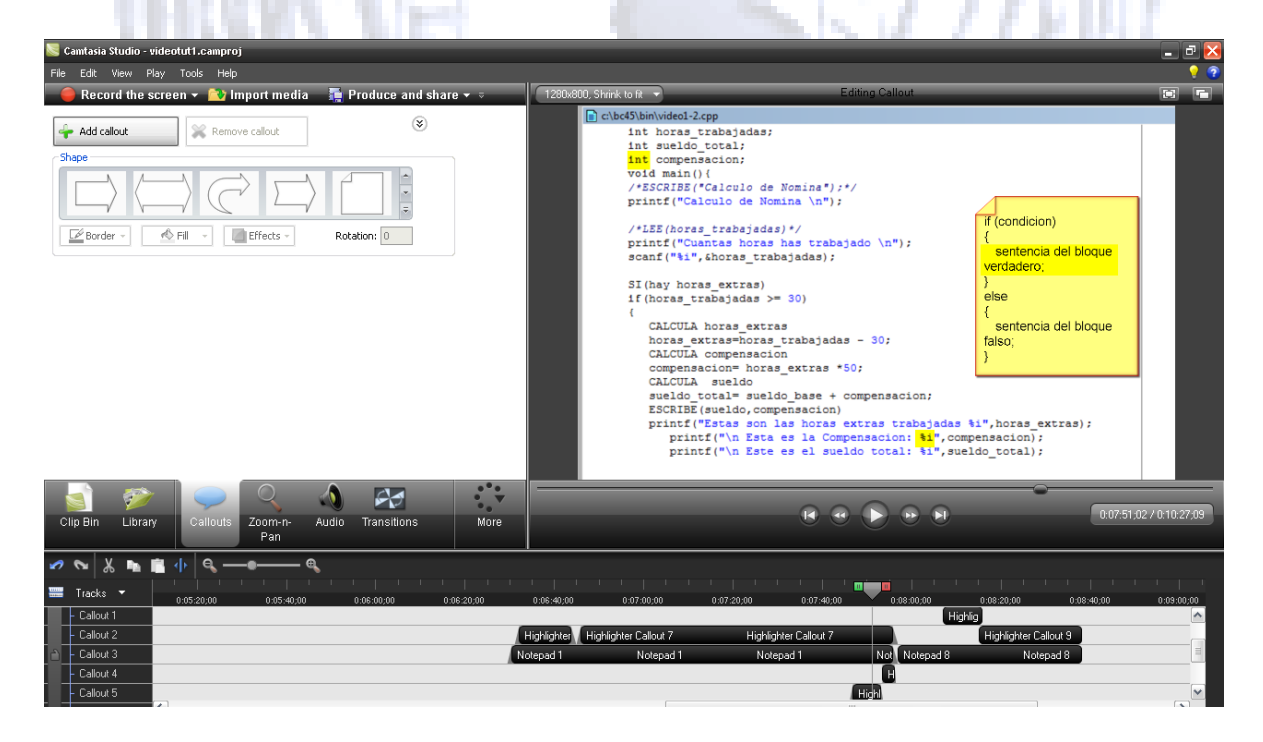

*Ilustración 28 Ejemplo del uso de las Notas para resaltar*

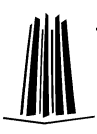

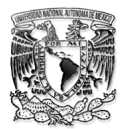

Cada que se inserto una anotación, en la línea del tiempo apareció una modificación, dentro de la línea se instalaba un comentario o un rótulo para resaltar (Notepad y Highlight),con ubicación de tiempo y espacio, como se muestra en la Ilustración 26. Es así como se fue editando el video.

|                         |                       |                          |                                            |                                        |                          | <b>Contract</b>          |                     |
|-------------------------|-----------------------|--------------------------|--------------------------------------------|----------------------------------------|--------------------------|--------------------------|---------------------|
| $\mathcal{L}$<br>$\sim$ |                       |                          |                                            |                                        |                          |                          |                     |
| 豐                       | Tracks <b>v</b>       | 0:05:40:00<br>0:06:00:00 | 0:06:20:00<br>0:06:40:00                   | 0:07:20:00<br>0:07:40:00<br>0.07:00;00 | 0.08:00:00<br>0:08:20:00 | 0:08:40:00<br>0:09:00;00 | 0.09:20:0           |
|                         | - Marker              | ID                       |                                            |                                        | IE.                      | $JE$ $JE$                |                     |
|                         | Video 1               | video1-3_Scree           | video1-4_Screen.avi<br>video1-4_Screen.avi | video1-4_Screen.avi                    | video1-6_Screen.avi      |                          | video1-7_Screen.avi |
|                         | Zoom                  |                          |                                            |                                        |                          | 呇                        |                     |
|                         | Callout 1             |                          |                                            |                                        | Highlig                  |                          |                     |
|                         | Callout 2             |                          | Highlighter Highlighter Callout 7          | Highlighter Callout 7                  | --<br>$\sim$             | Highlighter Callout 9    |                     |
|                         | Callout 3             |                          | Notepad <sub>1</sub>                       | Notepad 1<br>Notepad 1                 | Not Notepad 8            | Notepad 8                |                     |
|                         | Callout 4             |                          |                                            |                                        | E                        |                          |                     |
|                         | Callout 5             | Highl                    |                                            |                                        |                          |                          |                     |
|                         | Callout 6             |                          |                                            |                                        | Highl                    |                          |                     |
|                         | Audio 1               | mah dala                 |                                            |                                        |                          |                          |                     |
|                         | $\boxed{2}$ - Audio 2 |                          |                                            |                                        |                          |                          |                     |
|                         |                       |                          |                                            |                                        |                          |                          |                     |

**The Secret State** *Ilustración 29 Línea del tiempo del videotutorial*

Una vez que se concluyo la edición del videotutorial, se prosiguió a la producción del video, Camtasia proporciona una herramienta útil, llamada **Produce and Share** (producir y compartir), esta herramienta crea un archivo de salida basado en la secuencia de clips de vídeo, clips de audio, imágenes, y los efectos sobre la línea de tiempo.

Se encuentra ubicada en el Menú de accesos rápido, Ilustración 27. Camtasia Studio - videotut1.camproj

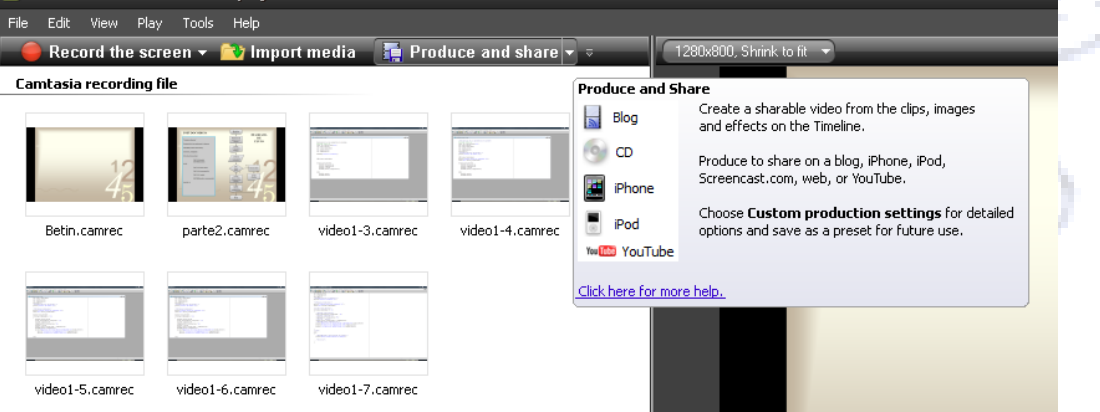

*Ilustración 30 Localización de la herramienta Produce and share*

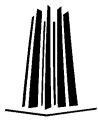

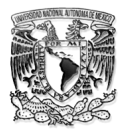

Al hacer clic en Produce and Share, se abrió un asistente de producción, el cual muestra un listado de los diferentes formatos (predefinidos), para la producción del video. Ilustración 28.

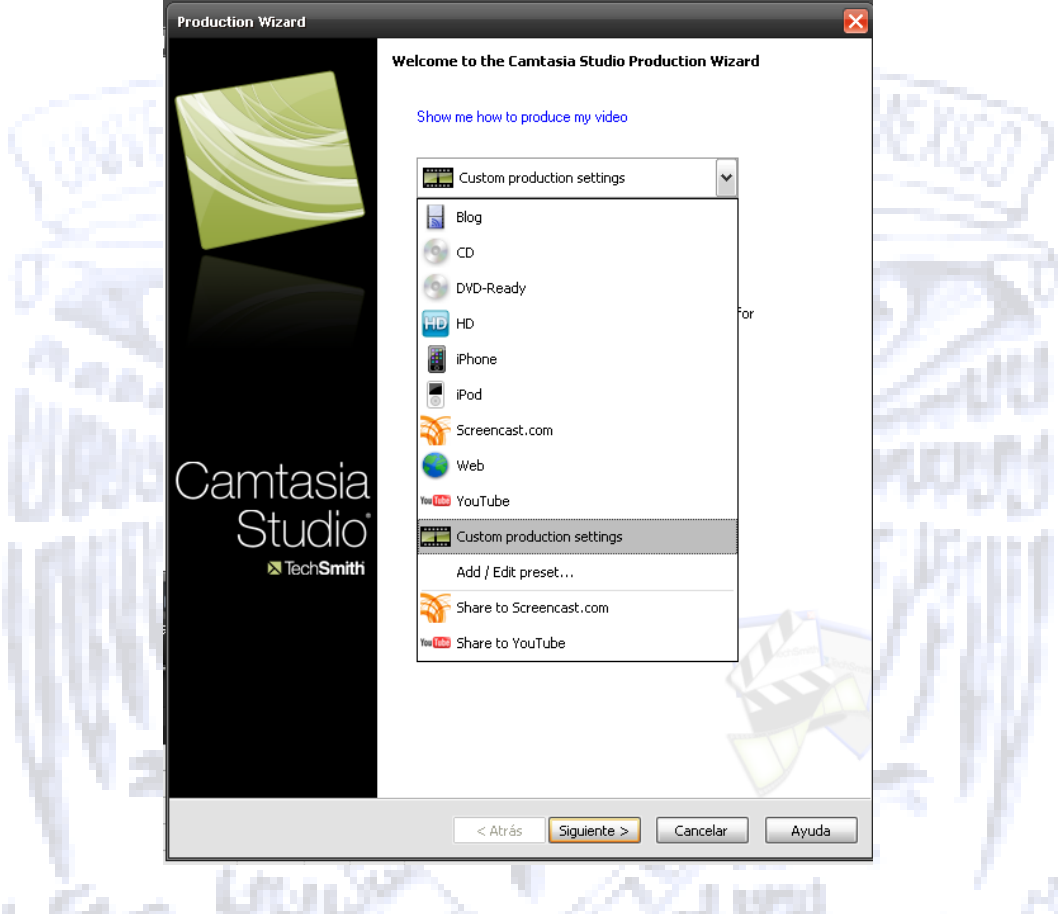

*Ilustración 31 Ventana principal de la producción del videotutorial*

Se determino que para este videotutorial se accediera a configuraciones de producción personalizada, con el fin de escoger la extensión, al acceder a esta parte se muestra un listado con todos los formatos en los que se puede producir el videotutorial.

Finalmente se estableció el formato de salida,formatos FLV/MP4/SWF (Ilustración 29), ya que estos fueron los que más se ajustaban a las necesidades del proyecto.

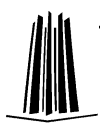

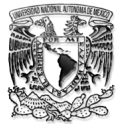

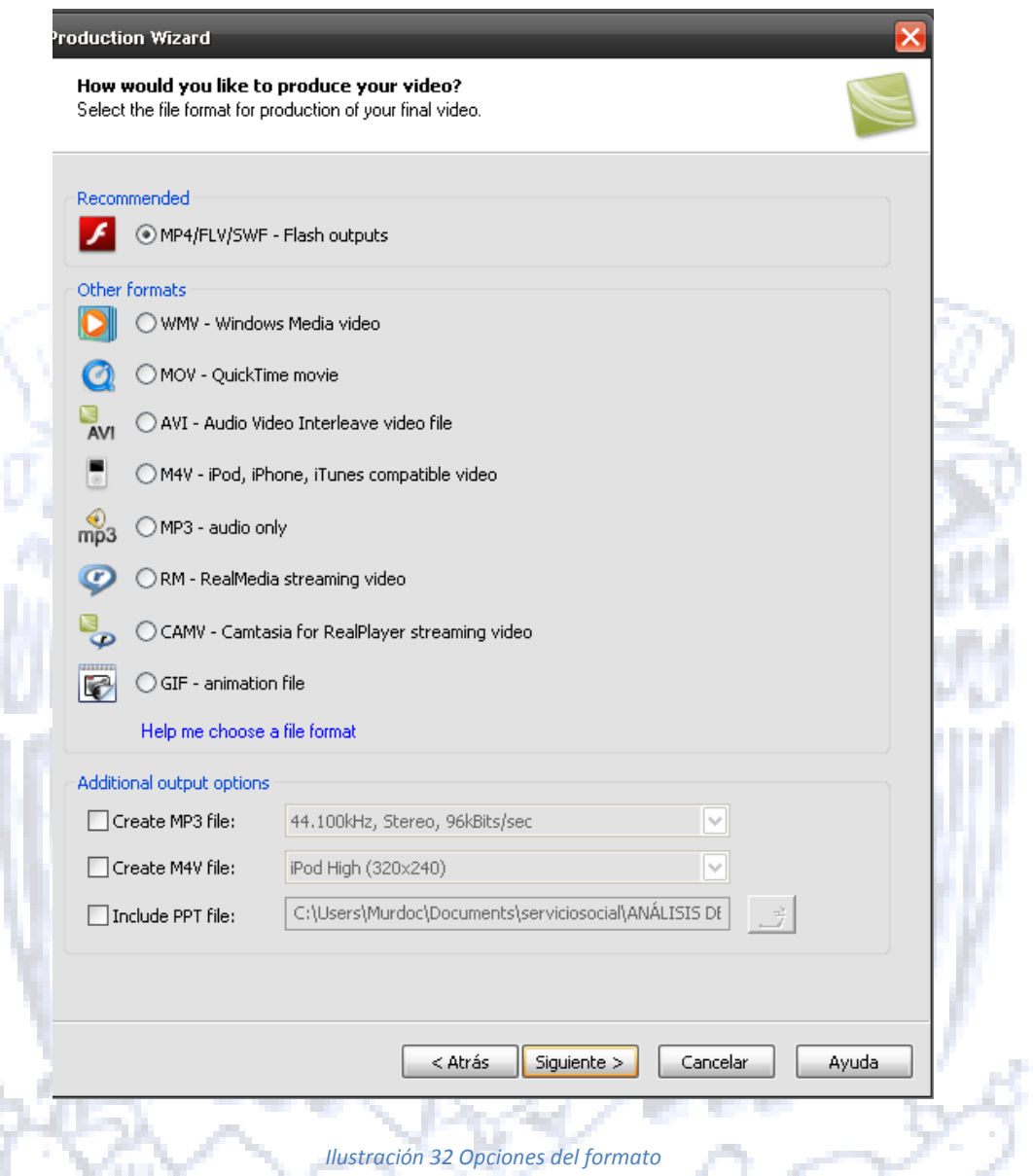

Una vez que se seleccionó el formato en el que se quiere el videotutorial, el asistente de producción proporciona la opción de seleccionar Plantillas de Flash para la ejecución del video, así como el tamaño en el que se quiere. En este caso en particular se seleccionó la opción de **No Controls** y el tamaño de 800 x 600. Ilustración 30.

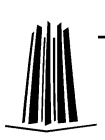

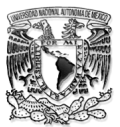

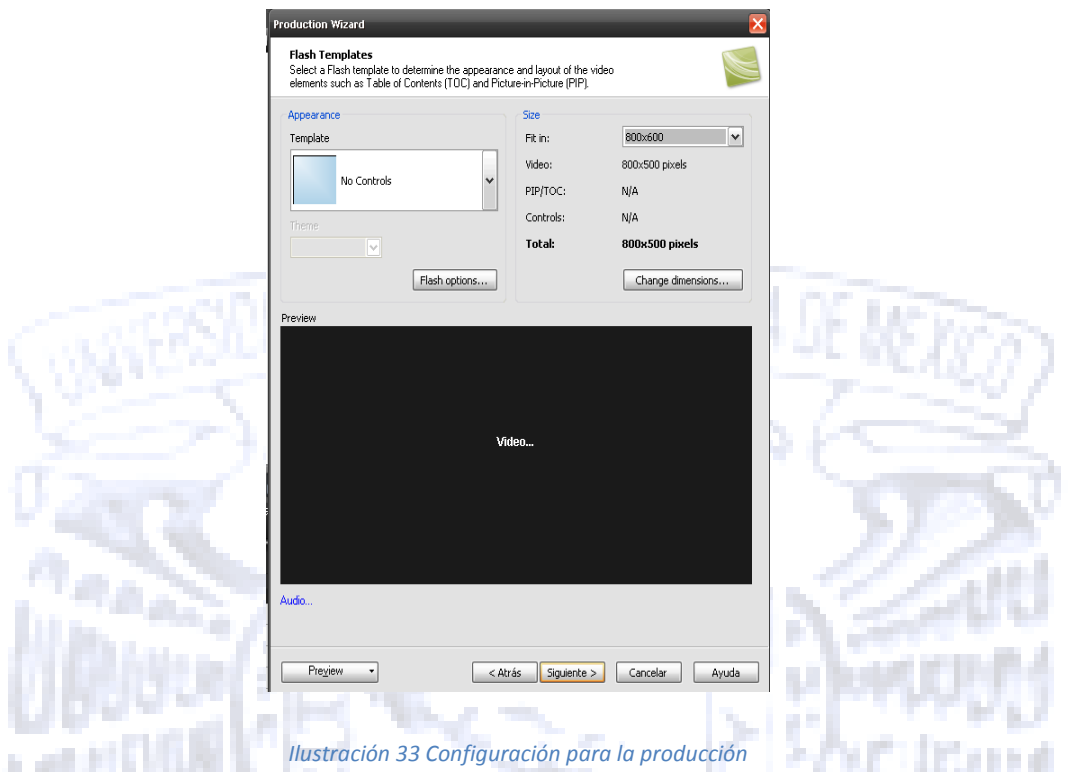

Una vez concluida la configuración de los paramentaros de producción, se prosiguió a ponerle nombre a la producción además de especificar el lugar donde se iba a guardar el videotutorial y se dio clic en finalizar. Ilustración 31. **Contract** 

n martin

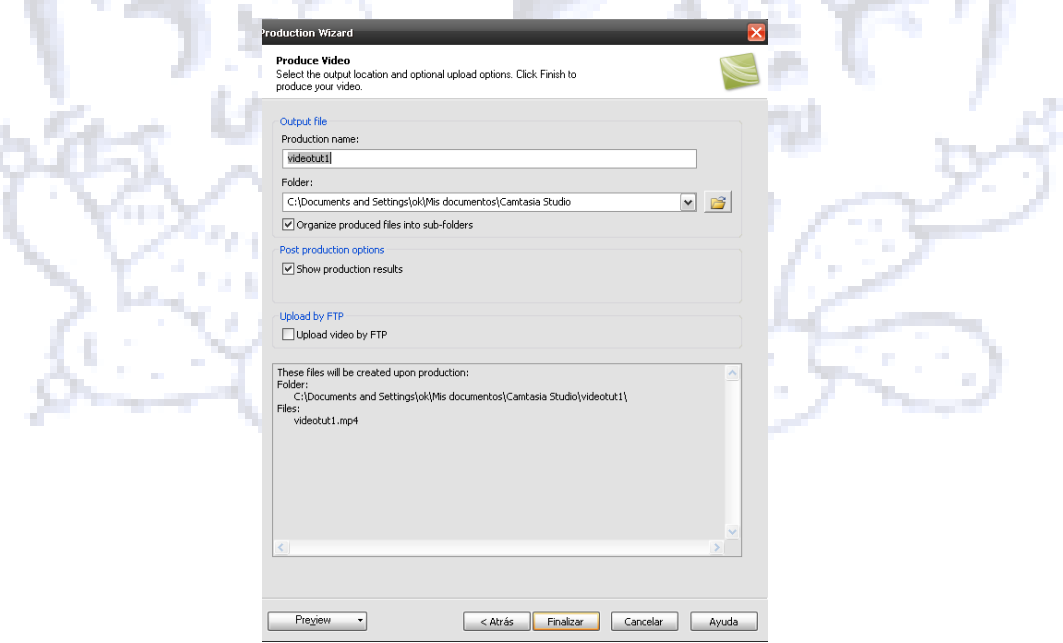

*Ilustración 34 Ruta donde se almacenara el videotutorial*

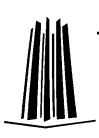

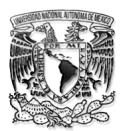

El programa empezó a crear el videotutorial, para finalmente quedar almacenado en el disco duro, con el nombre y la ruta antes determinada.

Concluiremos este capítulo mencionando que de la edición y producción del videotorial son partes fundamentales para la creación de Material Multimedia, es importante que se haga la implementación y de la misma manera se generen las pruebas que servirán para determinar si es necesario hacer alguna modificación o un resalte en alguna parte del videotutorial, esto para hacer más didáctico el material multimedia.

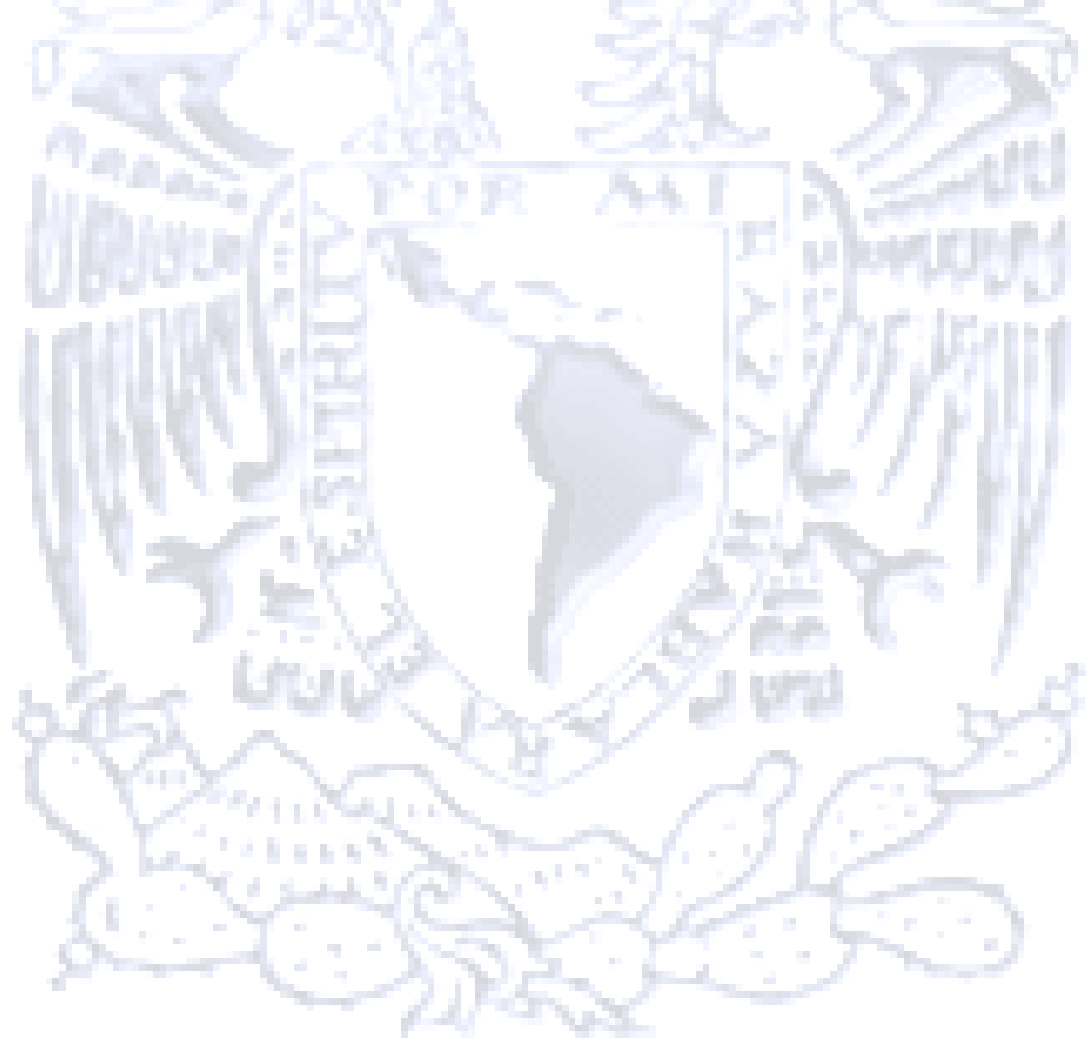

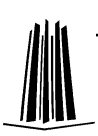

# **4.-IMPLEMENTACION Y PRUEBAS**

En esta parte del trabajo, se mostrará la manera en la que se efectúo el uso de los dos videotutoriales.

En el cápitulo anterior los videotutoriales quedaron almacenados en la ruta que se especificaron la cual es: C:\Documents and Settings\ok\Mis documentos\Camtasia Studio\tutorial camtasia, para el videotutorial de cómo usar Camtasia Studio y C:\Documents and Settings\ok\Mis documentos\Camtasia Studio\videotuto2, para el videotutorial de Principios de Programación.

Cuando se hizo la producción de los videotutoriales se determino, que se hicieran en formato de youtube (.MP4), para poder visualizar este formato, es necesario contar con los codecs de video, para este caso en particular se utilizo k-lite-codec-pack, ya que éste permite reproducir cualquier formato de audio y video.

Una vez que se empezó a visualizar el video de Camtasia Studio, lo primero que se observo fue el video introductorio, así como una breve explicación de que es Camtasia Studio Ilustración 32.

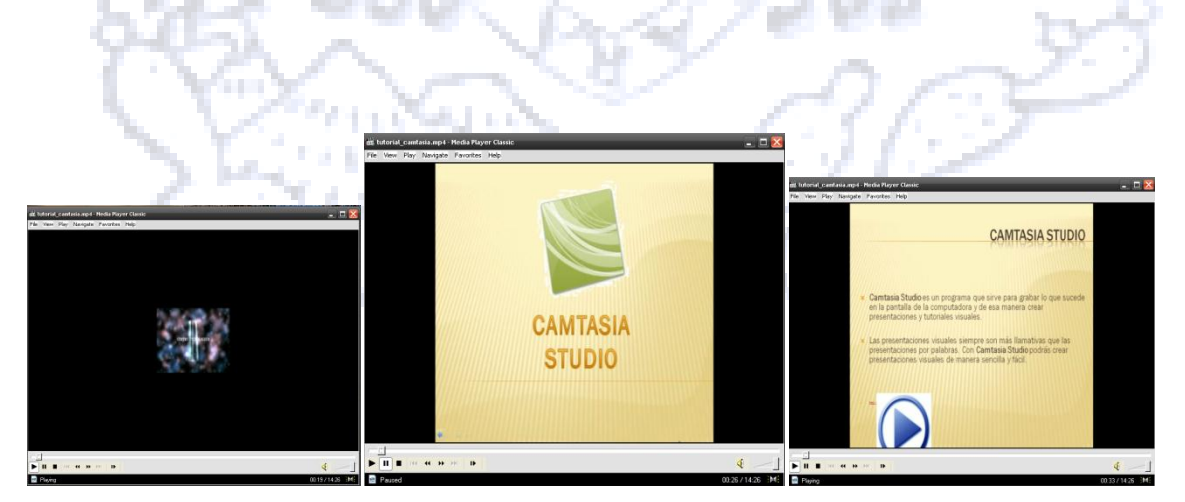

*Ilustración 35 Introducción del Videotutorial*

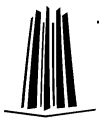

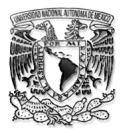

Posteriormente se observa el programa Camtasia Studio en su ventana inicial, así como la explicación de la misma, de igual manera se visualizan los primeros efectos que se utilizaron esto con el fin de que el usuario, pueda seguir con su vista la ubicación de las diferentes herramientas que proporciona Camtasia Studio (Ilustración 33).

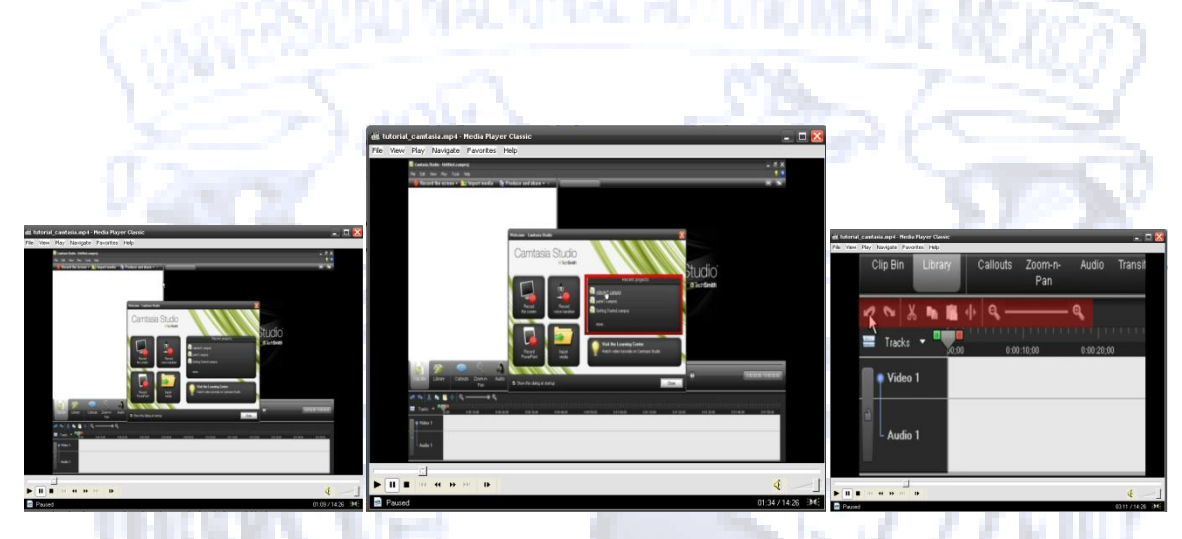

*Ilustración 36 Herramientas de Camtasia*

Finalmente se muestra el uso de Camtasia Studio, guiado por un ejemplo, así como la producción y video final de un videotutorial(Ilustración 34-35).

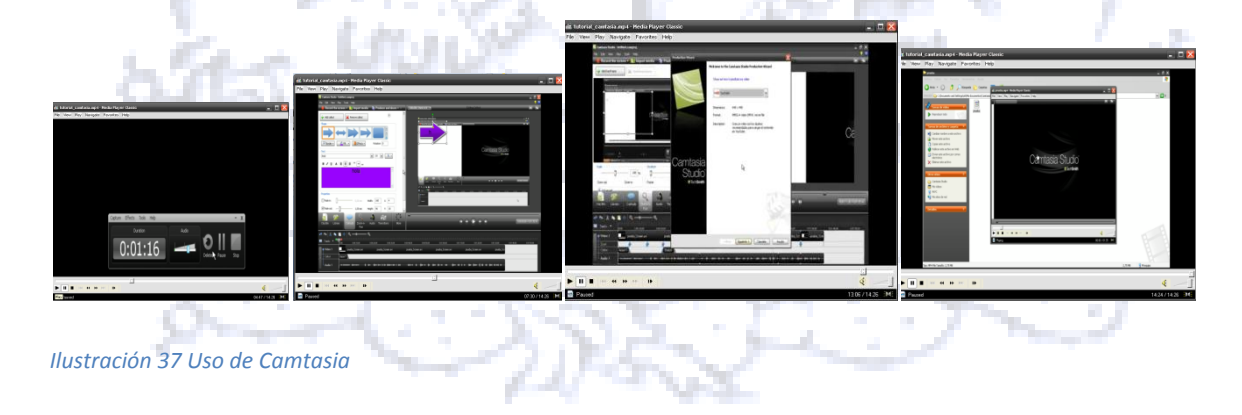

Para el videotutorial 2 llamado Principios de Programación se hizo algo similar, una vez que se empezó a visualizar, se observo la parte introductoria del videotutorial, el título y al análisis de un problema, Ilustración 35.

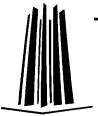

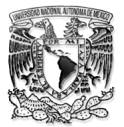

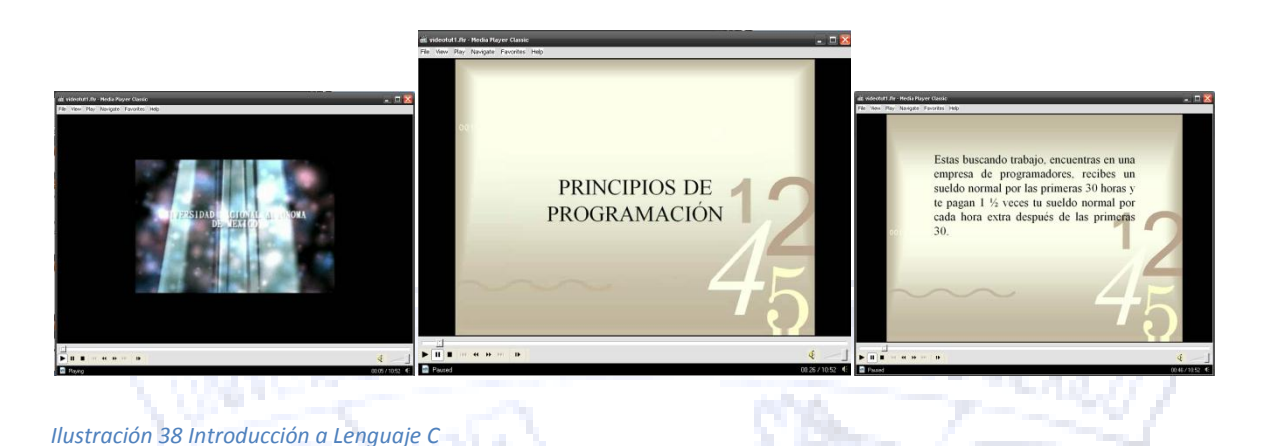

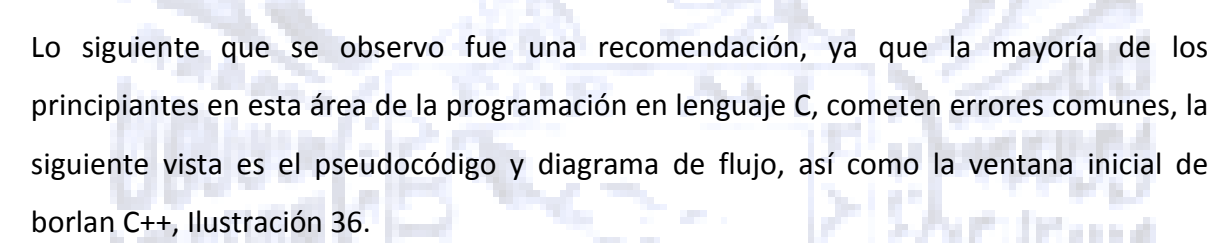

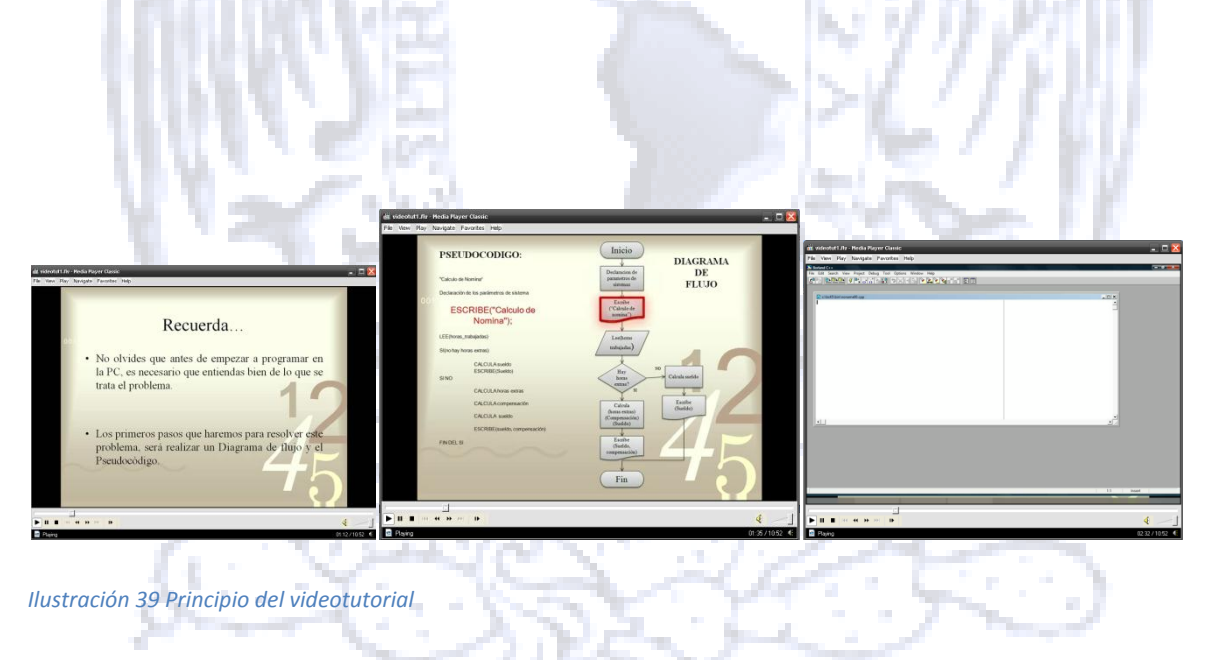

Ya estando dentro del programa Borlan C++, se observan algunos efectos como acercamientos, para una mejor visualización del video, y anotaciones, que es común que cuando se esta programando las primeras veces, se olvide la sintaxis correcta, es por ello

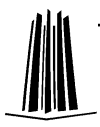

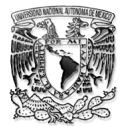

que se determino que se utilizaran anotaciones que contenían la sintaxis y la forma correcta de escribir las funciones básicas Ilustración 37.

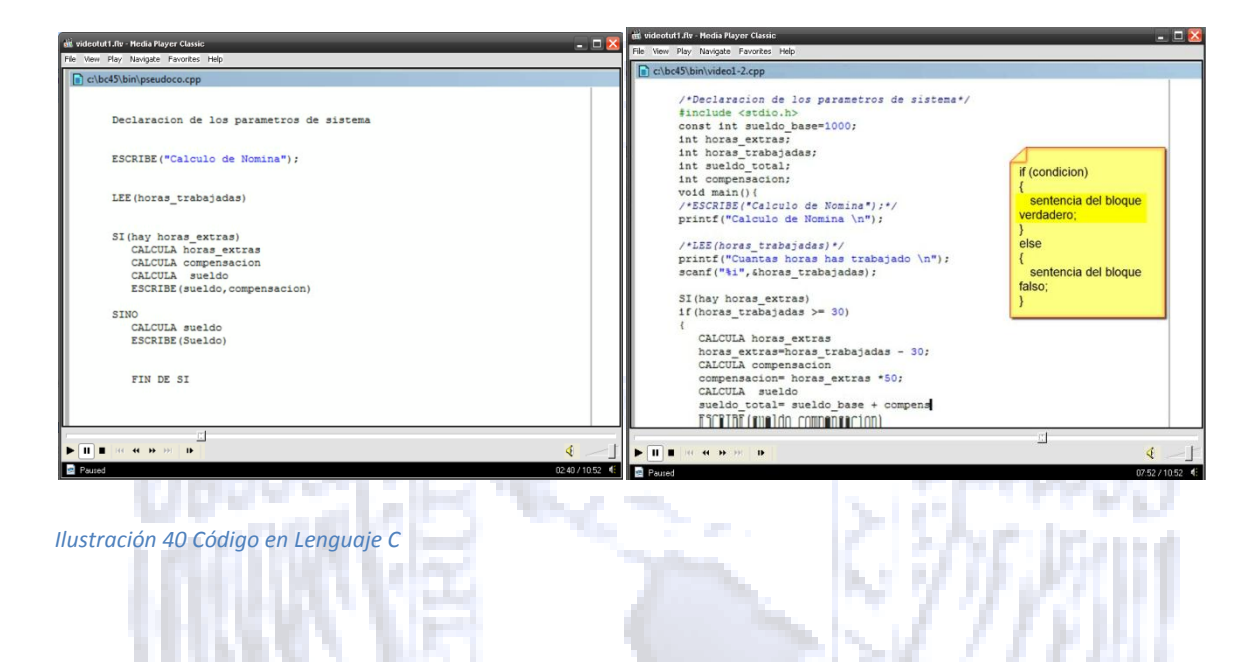

Finalmente se observa la compilación del programa terminado, así como errores comunes y como identificarlos Ilustración 38. ÷

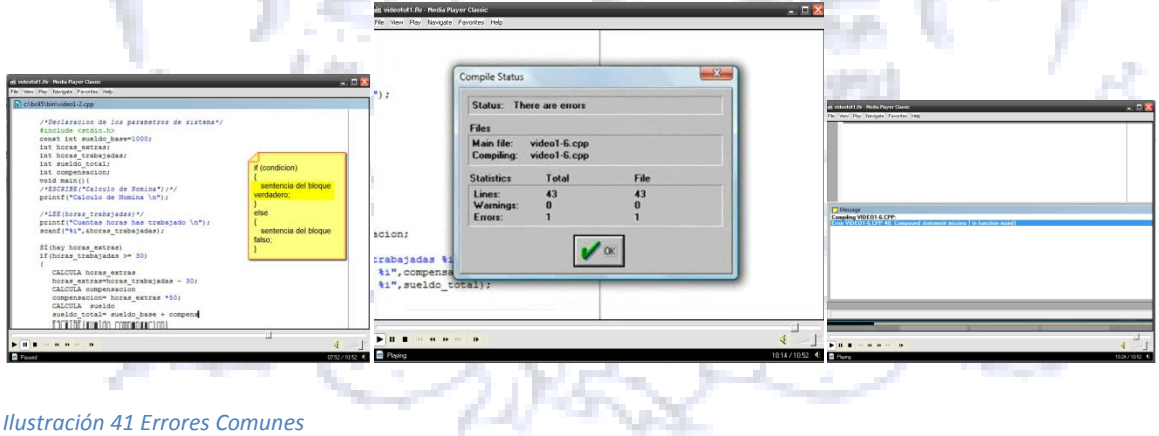

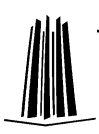

r.

the facts.
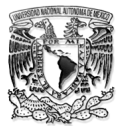

## **4.1.- Pruebas**

Se hace mención de las diferentes pruebas que se realizaron a lo largo de la realización de este material multimedia, la mayoría de las pruebas fueron realizadas sobre el desarrollo y la edición de los videotutoriales.

Se modifico el audio de la parte introductoria, con el fin de atrapar la atención desde el principio y se mostrara la calidad del trabajo desde un inicio, se determinaban los cambios, los zoom y las anotaciones mientras el video inicial, estaba en proceso de edición.

Teniendo ya un prototipo del videotutorial, se mostro a algunos profesores y alumnos y de igual manera sugirieron algunas modificaciones que se realizaron casi al final.

Finalmente ambos videotutoriales fueron revisados y es así como se dio fin al proceso de pruebas y mantenimiento de los videotutoriales.

Podemos concluir este capítulo mencionando que las pruebas realizadas, fueron exitosas y que fueron sin ninguna duda una parte muy importante para la realización del material multimedia (videotutoriales).

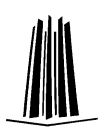

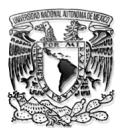

# **CONCLUSIONES**

La realización de todo este material multimedia, es con el propósito que el alumno fortalezca lo aprendido en clase con ayuda de las Tecnologías de la información y comunicación, además, de que tenga el material disponible todo el tiempo a través de un portal de internet, considero que estos objetivo se han cumplido en su totalidad.

El presente trabajo es una pequeña parte de todo el trabajo que se ha venido realizando en el proyecto general y sin duda creo que es innovador y grato para muchos estudiantes y docentes.

Como conclusión personal, en base a todo lo anterior, puedo afirmar que sin duda el apoyo tecnológico para la educación es vital hoy en día, puedo además denotar, que este proyecto es algo que en realidad revoluciona la educación.

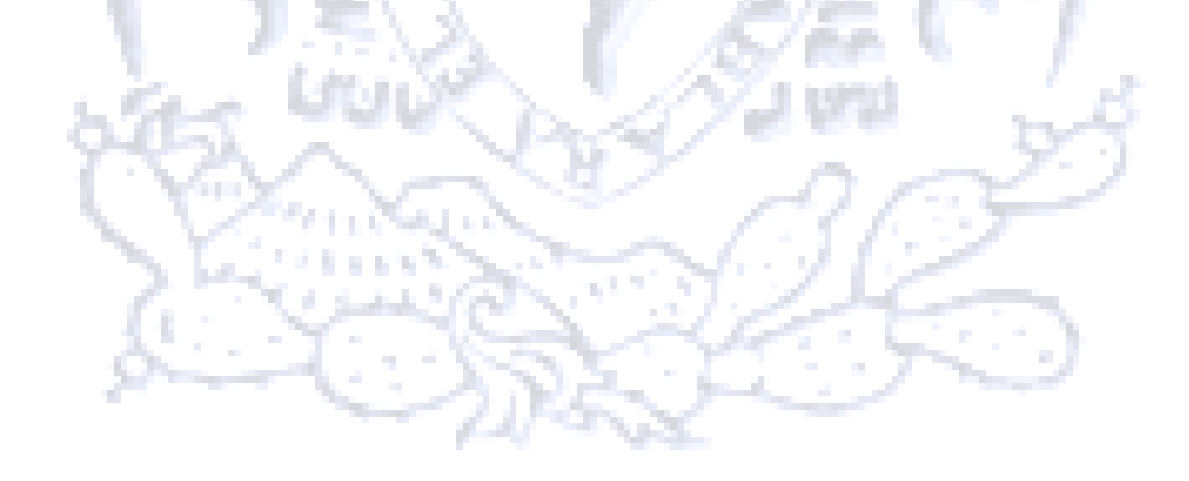

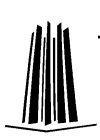

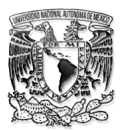

## **REFERENCIAS:**

-ADELL, J. (1993). World Wide Web: Un sistema hipermedia distribuido para la docencia universitaria. Badajoz, diciembre de 1993.

-A.W. (TONY) BATES, La tecnología en la enseñanza abierta y la educación a Distancia. Editorial trillas, reimpresión 2007, edición 1999

-BARTOLOMÉ, ANTONIO R. (1993). Learning Styles: Interactivity Levels and Path Control En H. Maurer (Ed.) Educational Multimedia and Hypermedia annual, 1993

-BARTOLOMÉ, ANTONIO. 2004. "Blended learning. Conceptos básicos", en Pixel-Bit, Revista de Medios y Educación 23, pp. 7-20.

-BARTOLOME, ANTONIO (2001). Universidades en la Red. ¿Universidad presencial o virtual? En Crítica, LII (num. 896)

-BRODSKY, MARK W. (2003). Four Blended Learning Blunders and How to Avoid Them.Learning Circuits, Noviembre 2003.

-COATEN, NEIL (2003). Blended e-learning.Educaweb, 69. 6 de octubre de 2003.

-FABIAN BASABE PEÑA, Educación a distancia en el nivel superior. Editorial Trillas, Febrero 2007

-H.M. DEITEL/P.J. DEITEL, Como programar en C/C++, Editorial Prentice Hall, 1995.

-JESUS SALINAS, tecnologías para la educación, diseño, producción y evaluación de medios para la formación docente. Alianza editorial, S.A. Madrid 2004,2006,2008

-SALINAS, J. y CABERO, J. y otros (cords.) (1996): Edutec 95. Redes de comunicación, redes de aprendizaje, Palma, Universitat de les Balears, 299-306.

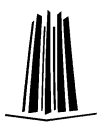

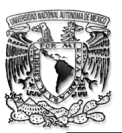

### Electrónicas:

- Ávila, M. P. (1999). Aprendizaje con Nuevas Tecnologías Paradigma Emergente. ILCE[ Página electrónica]. Disponible en: [<http://investigacion.ilce.edu.mx/dice/articulos/articulo5.htm>](http://investigacion.ilce.edu.mx/dice/articulos/articulo5.htm) - Crovi, D. (2001).Comunicación y educación .La perspectiva latinoamericana. México: ILCE

- Domínguez, I.(2000) Uso de las Nuevas Tecnologías (Audio conferencias, computadoras e Internet) En las asesorías de la asignatura de Formación Pedagógica " Desarrollo Curricular" de la modalidad de Educación a Distancia de la Universidad Nacional Pedagógica Francisco Morazan.Tesis de Maestría, Universidad Autónoma de Honduras - ILCE, Honduras.

- Martín, S. et al.(1993). Teoría de la Comunicación. 1. Epistemología y análisis de la referencia. (3ª.ed.). México: Escuela Nacional de Estudios Profesionales Acatlán.

- Sierra C., F. (2000). Introducción a la teoría de la comunicación educativa. España: Ed. MAD El objeto problema de la Comunicación Educativa. De la interdisciplinariedad a la apertura compleja del campo de investigación

- Trejo D., R. Aprender y educar en la Internet(Julio, 2003) Disponible en: [<http://raultrejo.tripod.com/ensayosinternet/aprender\\_y\\_educar\\_en\\_la\\_internet.htm>](http://raultrejo.tripod.com/ensayosinternet/aprender_y_educar_en_la_internet.htm) (Septiembre 3, 2000)

[\(http://mafer-cadi.blogspot.com/2009/07/conceptos-de-la-unidad-1-y-2.html\)](http://mafer-cadi.blogspot.com/2009/07/conceptos-de-la-unidad-1-y-2.html)

http://foros.cristalab.com/como-hacer-un-video-tutorial-t21115/

<http://es.onsoftware.com/p/comparativa-programas-para-crear-videotutoriales>

http://www.adictosalared.com/6-herramientas-gratuitas-para-realizar-video-tutoriales/

http://www.astd.org/ASTD/Publications/LearningCircuits/2003/nov2003/elearn.html http://fcqi.tij.uabc.mx/usuarios/palacios/Parte2.pdf

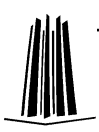